# Carsoft Ultimate Home Software

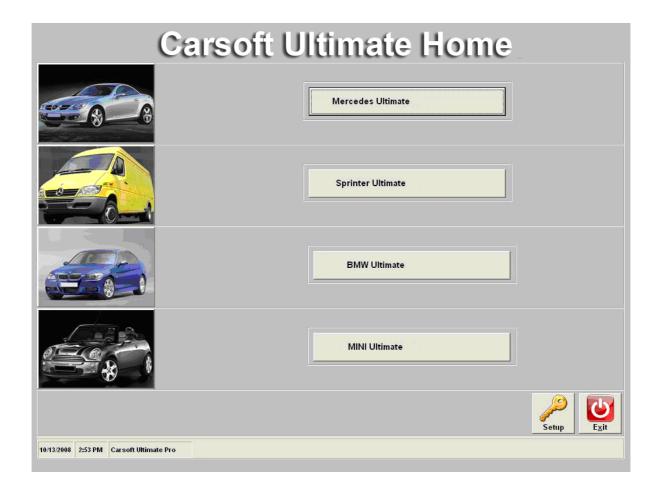

# FOR MERCEDES-, BMW-, SPRINTER- AND MINI VEHICLES

ON-BOARD-DIAGNOSTICS
FOR MS-WIN ME/2000/XP/VISTA/7 TM OPERATING SYSTEM

© CARSOFT INTERNATIONAL - BELGIUM & DIRK SCEVENELS

# Carsoft ®™ - License

This is a legal agreement between you, the end user, and Carsoft International, a corporation after Belgium law.

By opening the sealed software packages, and/or using the software, you are agreeing to be bound by the terms of this agreement. If you do not agree to the terms of this agreement, promptly return the unopened disk packages and the accompanying items (including written materials and binders or other containers) to the place you obtained them for a full refund.

Carsoft International notifies you that with today's technical standards, it is not possible to produce software without making any mistakes.

The licenser and/or supplier do not make any guarantees for the accuracy of the support text or documents and are not liable or responsible for any damage resulting from the use of *Carsoft* products, even if the user was not notified about mistakes in the software. The licenser and/or *Carsoft International* have reserved its rights to make changes any time, to take out or to add anything in the handbook or the software.

Carsoft International grants you the right to use the enclosed software on a single computer. You cannot make a copy or install the software in any network or use the software on different computers at the same time. The software is owned by Carsoft International , and is protected by international copyright- and intellectual property laws, international treaty provisions, and all other national laws.

### The software has technical protection against copying.

Any technical endorsement, especially from other programs, will result in non-function of the software. In this case, the user has no right to replace his software. The user has to install the software a hard drive. He can only start his software from the hard drive after installation. It is not legal to copy any enclosed material such as the manual or other material which was delivered with the software.

You may not rent or lease the software, but you may transfer the software and accompanying written materials on a permanent basis only if the licenser and/or *Carsoft International* give the written permission to do so, provided you retain no copies and the recipient agrees to the terms of the agreement. You may not reverse, engineer, decompile or disassemble the software. If the software is an update or has been updated, any transfer must include the most recent update and all prior versions.

For rights to receive updates of the software and the possibility to get technical assistance, you must send a record card to Carsoft International - Belgium.

In case there is no record card enclosed, or if you can't start the software with the enclosed disk, please contact your supplier or the place from where you purchased the software.

Information in this document is subject to change without notice. No part of this document may be reproduced or transmitted in any form or by any purpose, without the express written permission of the licenser and/or *Carsoft International* - Belgium.

- © Copyright by Carsoft International & Dirk Scevenels All rights reserved.
- MERCEDES (Sprinter) is a registered trademark of Daimler-Chrysler AG Stuttgart.
- BMW (Mini) is a registered trademark of Bayerische Motorwerke AG München.
- Microsoft and Windows are registered trademarks of Microsoft Corporation.
- IBM is a registered trademark of Industry Business Corporation.
- Carsoft ®TM is a registered trademark of Carsoft International

Information in this document is subject to change without notice. The licenser and/or *Carsoft International* have reserved its rights to make any time changes, to take out or to add anything in the manual or the software.

The software and the documentation are specific from country to country!

# **INDEX**

- ▶ 1. Welcome
- ▶ 2. Carsoft ®™ Ultimate Home hardware specifications
- → 3. Carsoft ®™ Ultimate Home Installation
  - How to make a Vista administrator account
  - Software Installation
- ► 4. Carsoft ®™ Ultimate Home hardware connection
  - Cable connection to the Computer
  - Cable connection to the Vehicle
  - Security Dongle connection
- ► 5. Carsoft ®™ Ultimate Home software setup
  - COM PORT Setup
- ▶ 6. Carsoft ®™ Ultimate Home Mercedes Start
- ▶ 7. Carsoft ®™ Ultimate Home Sprinter Start
- ▶ 8. Carsoft ®™ Ultimate Home BMW/Mini Start
- APPENDIX A. No Communication
- ► APPENDIX B. For More Info
- APPENDIX C.
- APPENDIX D.

# 1. Welcome

**W**elcome to *Carsoft* <sup>®™</sup> the first Diagnostic Software for Mercedes- and SPRINTER Vehicles for Microsoft Windows operating systems.

You have chosen to invest in an item of modern technology, which you will soon find to be an important workshop tool. To ensure your satisfaction with this product, our *Carsoft* <sup>®™</sup> team will bring you updates whenever the technology requires. In these updates, we will provide new functions and new possibilities for Diagnostics. With these updates your *Carsoft* <sup>®™</sup> diagnostic software will always be on the forefront of technology.

Through the worldwide spreading of *Carsoft* <sup>®™</sup> we improve our experience and know-how. However, we need you -our partners- to improve *Carsoft* <sup>®™</sup> to make your daily work even more efficient. Please feel free to address any criticisms or suggestions for improvements to your supplier.

**W**ith the contact numbers you can obtain advice on software or operating questions as well as receive news of future updates to the software.

We are, however, unable to give advice on repairs to the car itself.

The *Carsoft* <sup>®™</sup> soft- and hardware is a tool which is developed to operate for years. *Carsoft* <sup>®™</sup> gets continuously updated, in order to provide a competent service for your customer. The actual software is a basic program which will accompany you for a long time.

We welcome you as a partner on our team!

Dirk Scevenels

Carsoft ®™ team

For **INFO** please contact:

**Carsoft International** 

Grand Route 111C B 4367, CRISNEE Belgium

Tel.: +32/19.54.54.29 Fax: +32/19.54.54.30

EMAIL: info@carsoftsales.com

# 2. Carsoft <sup>®™</sup> Ultimate Home hardware specifications

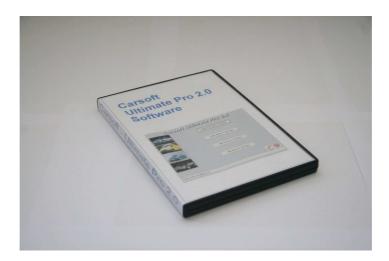

Carsoft  $^{\otimes^{\text{TM}}}$  is developed for use on IBM - compatible computers under Microsoft Windows operating system. The software is NOT compatible with other operating systems

### **Minimum System Requirements:**

- ⇒Pentium ® III500 MHz
- **⇒128 MB RAM**
- **⇒500 MB Hard Disk Space**
- ⇒1280x768 Screen Resolutions
- **⇒CD-ROM** or DVD-ROM Drive
- **⇒**Serial Port to connect vehicle interface cable
- **⇒USB 1.1 or 2.0 Port to connect security dongle**
- **⇒Microsoft Windows ME-, 2000-, XP-, Vista-, or 7**
- **⇒** A printer is necessary to use the printing functions

These above specifications can be found in the hardware manuals of the manufacturer of your computer.

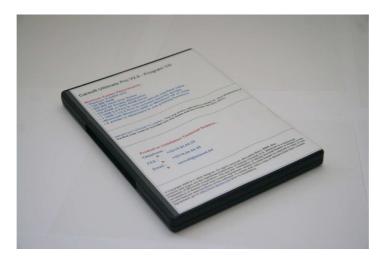

# 3. Carsoft ®™ Ultimate Home Installation

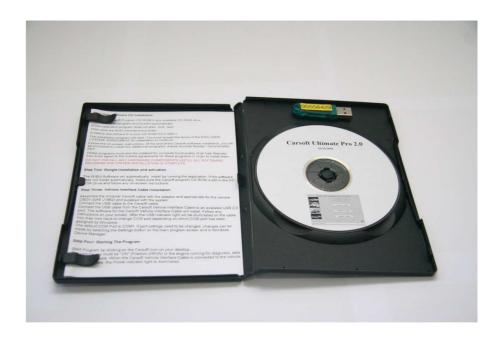

### **IMPORTANT:**

DO NOT INSTALL ANY HARDWARE COMPONENTS (USB SECURITY DONGLE OR USB CABLE) UNTIL THE **CARSOFT** <sup>®™</sup> **SOFTWARE** INSTALLATION HAS BEEN COMPLETED!

Info: If you are using WINDOWS VISTA, you must be logged in as administrator.

See next page for more info.

### How to make a Vista administrator account

With full administrative access rights (full control)...

### \* Windows Vista <u>Business</u>, <u>Enterprise</u> or <u>Ultimate</u>:

- 1. Click **Start**, type **secpol.msc** in the **search box**, then press **Enter**
- 2. From the list on the left, choose Local Policies, then Security Options
- 3. Set Accounts: Administrator account status to Enabled
- 4. Set User Account Control: Admin Approval Mode for the Built-in Administrator account to Disabled

### \* Windows Vista Home Basic or Home Premium:

- 1. Click **Start**, type **cmd** in the **search box**, right click on the program **cmd.exe** and select **Run as Administrator**
- 2. In the command prompt window, type **net users Administrator /active:yes** then press **Enter**, you should receive a confirmation saying; <u>The command completed</u> successfully
- 3. Click Start, type regedit in the search box, then press Enter
- 4. Navigate to the section:
  - [HKEY\_LOCAL\_MACHINE\SOFTWARE\Microsoft\Windows\CurrentVersion\Policies\System]
    - Double click FilterAdministratorToken and set it to 0
- 5. Next, **logoff** and you will see that a new **Administrator** account will be available. Login to this new Administrator account

You're now logged in to Windows Vista with full administrative rights. You will not receive any security prompts like before and you should have complete administrative rights to your machine.

# **SOFTWARE INSTALLATION**

- Insert the Carsoft Ultimate Home CD into the CD ROM drive
  (Do NOT CONNECT the dongle at this moment)
- Wait until the Welcome screen appears, and click NEXT

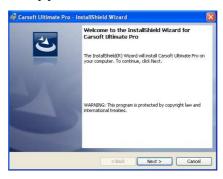

(If the Auto run feature is not switched on, double click the Setup Icon on the CD)

- Wait until the <u>License Agreement</u> screen appears, then mark "I accept the terms in the license agreement", and click **NEXT** 

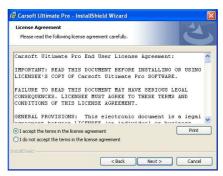

- Wait until the <u>Customer Information</u> screen appears and verify "User Name" and "Organization", and click **NEXT** 

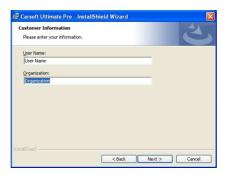

- Wait until the <u>Destination Folder</u> screen appears, and click <u>NEXT</u>

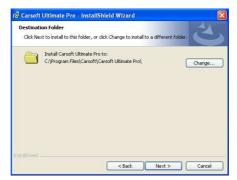

- Wait until the, Ready to Install the Program, screen appears, and click INSTALL

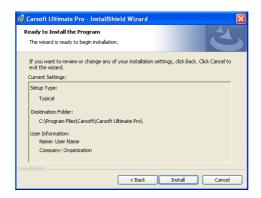

- Wait until the Install Shield Wizard Completed screen appears, then click FINISH

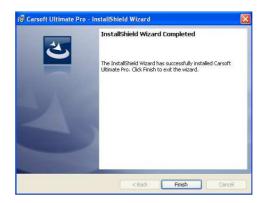

- Start the Carsoft Ultimate Pro application; by double click the Launch Carsoft.exe icon on your desktop.

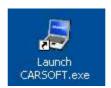

- When you start the program for the first time you will be asked to install the Dongle drivers.
- Now connect the dongle to the USB port of your computer.

After this, the Dongle will be recognized by the windows operating system, and the drivers will be installed automatically. (This can take a few minutes, when it is completed, the windows operating system will inform you that the new dongle can be used)

# 4. Carsoft ®™ Ultimate Home hardware connection

- A) The serial connector at Carsoft Main Box will be connected with a serial cable to a free serial port from your computer
- B) The connector at the other side from the Main Box will be connected to the vehicle with an adapter cable.
  - 1) BMW or MB Vehicles equipped with an OBD2 Socket. >>> MAIN box with OBD Adapter.
  - 2) BMW Vehicles equipped with 20 PIN Socket. >>> Main box with 20 PIN Adapter
  - 3) MB Vehicles equipped with 38 PIN Socket. >>> Main box with 38 PIN Adapter

## **C) Security Dongle Connection**

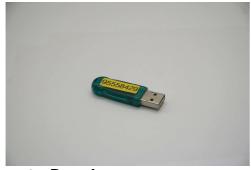

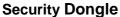

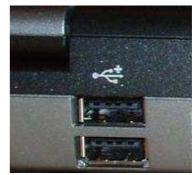

**Free USB Port** 

When you connect the dongle for the first time to a free USB Port the following message will appear:

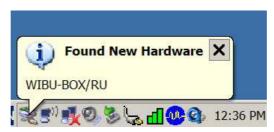

Wait a few seconds, until the next message appears:

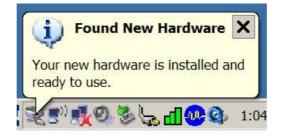

>>> Now the dongle is ready to be used <<<<

### Remark:

This procedure has to be repeated on all the USB ports where you want to use the dongle on.

# 5. Carsoft <sup>®™</sup> Ultimate Home software setup

# **COM Port Setup**

Click the 'Launch Carsoft' icon to start te software

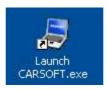

Click the 'Setup' button at the left bottom.

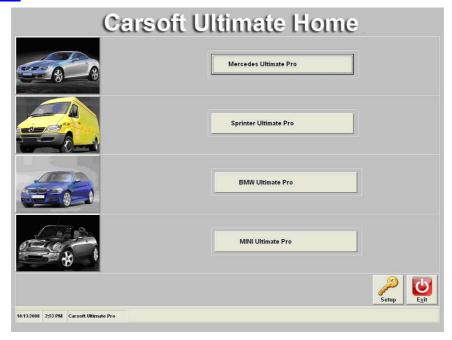

Select the appropriate COM port number (See page 13 and 14 for more info)

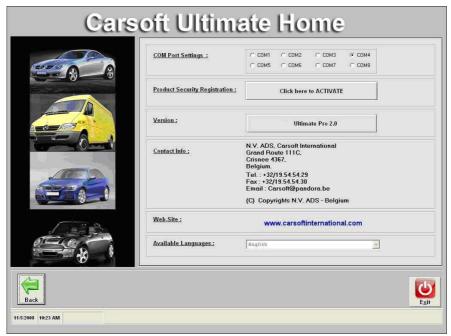

# **INFO: COM Port Number Verification**

### **Checking Serial COM Port Number.**

This is a guide detailing how to check the settings of the Serial COM Port.

(Although the images are taken from a Windows '98, the procedure is nearly identical under Windows 2000, Windows ME and Windows XP as well.)

From the Windows <u>"Start"</u> button, select <u>Settings- Control Panel</u> to bring up the Windows Control Panel.

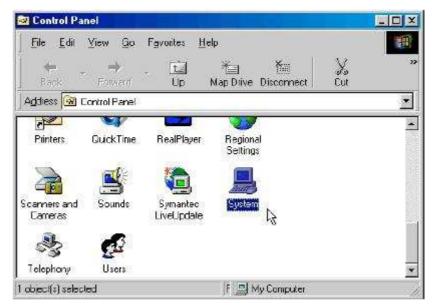

From the Windows Control Panel select and click on the <u>"System"</u> icon. The following System Properties screen should be displayed on the PC ...

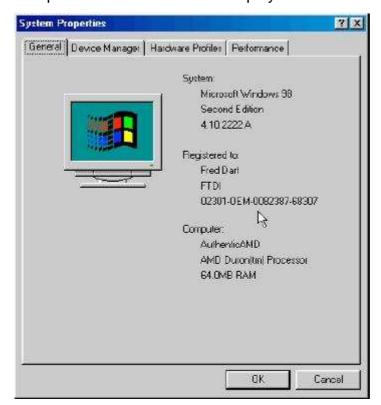

Select the <u>"Device Manager"</u> tab, and use the "View devices by type" option. Scroll down the page until Ports (COM & LPT) is shown then click on the "+" symbol to show the entries in this category.

Look for an entry <u>"Serial Port"</u> with a COM Port number following it, click on it to select it, then click on the "Properties" button at the page to see more details of the device. In the illustration below the Virtual <u>COM Port is set to COM3</u> – this may be different depending on which devices have been installed prior to plugging in the serial device.

The General page of the properties screen shows a few details about the device and confirms that the device is working properly (as far as Windows is concerned).

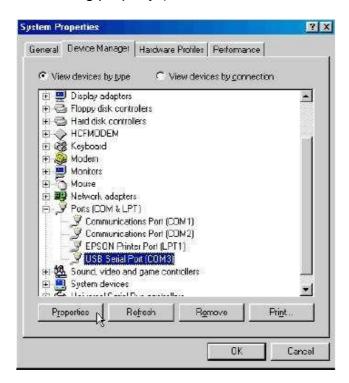

# Carsoft <sup>®™</sup> Ultimate Home Mercedes Benz Start

Click the 'Launch Carsoft' Icon to start the software.

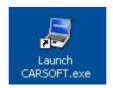

Click the 'Mercedes Ultimate' button to start the 'Mercedes Benz' software.

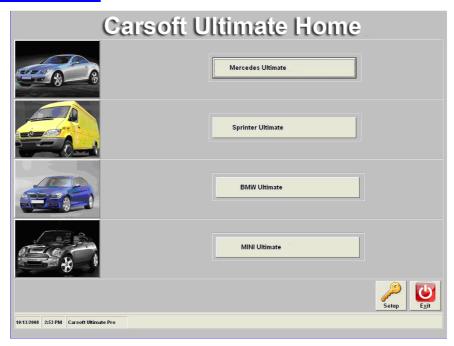

Here you make the selection between 'Passenger Vehicles' and 'Off Road Vehicles'

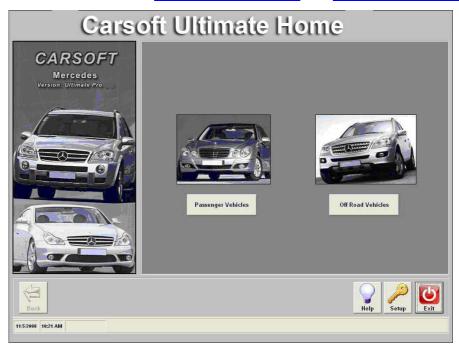

After this you have to select the car type. (For Example **E Class**)

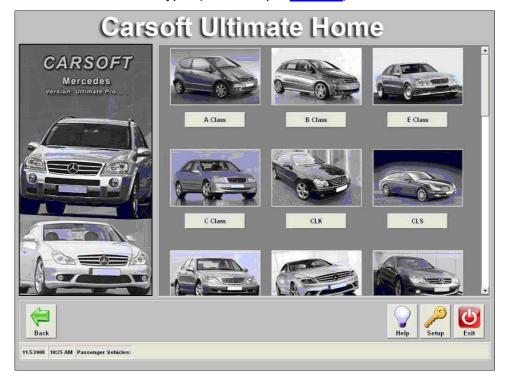

After the car type selection you select the car model (For Example W210 Diesel)

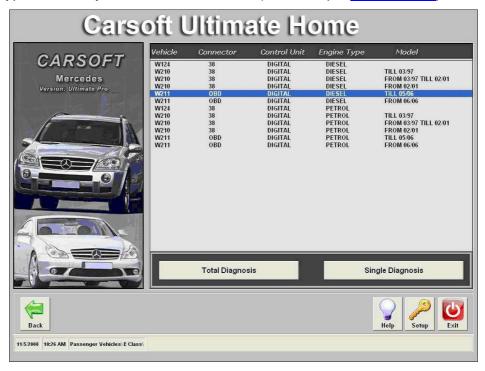

Now you can make a selection between:

A: Total Diagnosis: Click 'Total Diagnosis'

B: Single Diagnosis: Click 'Single Diagnosis'

# A: Total Diagnosis:

The 'Total Diagnosis' makes a quick overview from the control units actually build in into the car. It gives also an overview of the status from each control unit.

To start the Total Diagnosis: Click the <u>'START'</u> button.

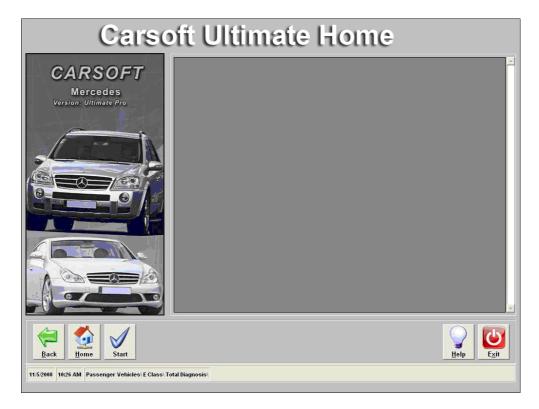

### Possibility 1: Status: OK

| Status: OK |
|------------|
|------------|

No actual or stored errors stored in the control unit.

### **Possibility 2: Status: Read the error memory!**

| Status: | Read the error memory ! | 0      | • | 0 |
|---------|-------------------------|--------|---|---|
|         |                         | Seeman |   |   |

**Errors stored in the error memory.** 

The error memory can be read by performing a single diagnosis from the control unit. To go to the single diagnosis, click the button at to the left-hand side.

### Possibility 3: Status: Module does not respond

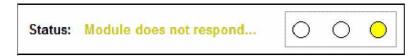

Verify if the control unit is build in into the car. Otherwise verify the cable connection to the computer and to the car. Also verify the battery voltage of the car.

# **B: Single Diagnosis:**

The 'Single Diagnosis' gives you detailed information about the control units and the status of the control unit.

To go to 'Single Diagnosis': Click the 'Single Diagnosis' button.

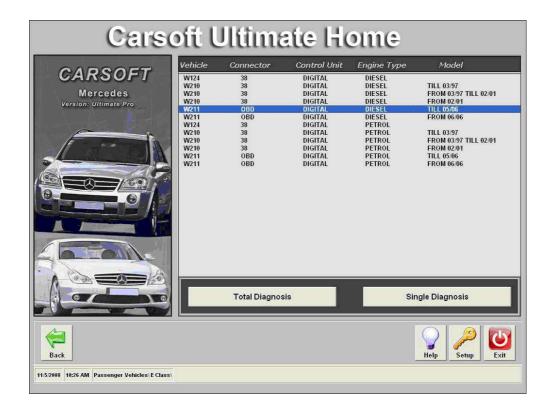

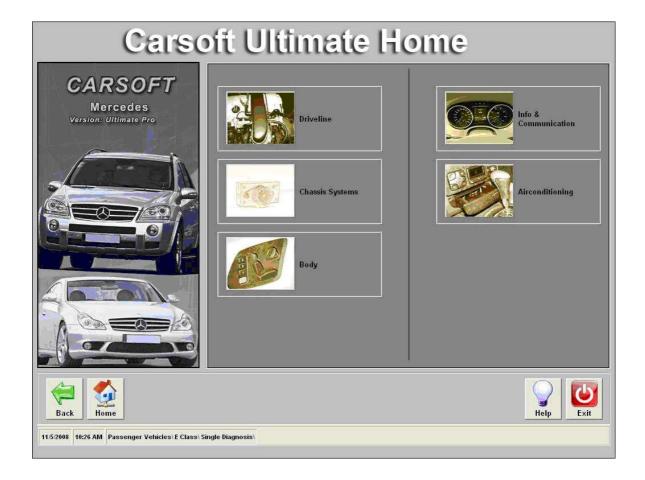

The control units are divided in the following menus:

- 1. ▶ Driveline
- 2. ► Chassis Systems
- 3. ► Body
- 4. ► Information and Communications
- 5. ► Air-conditioning

In these menus, depending to the selected car, car-type and control unit, multiple functions are possible:

### Example 'Drive Line'

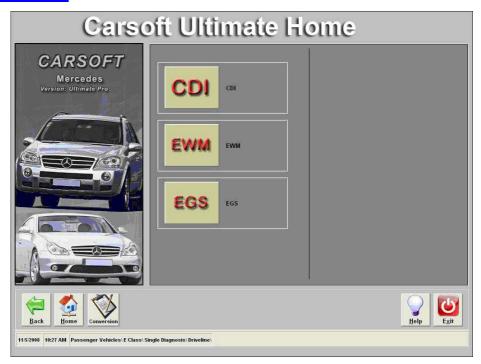

### Example 'CDI Control Unit'

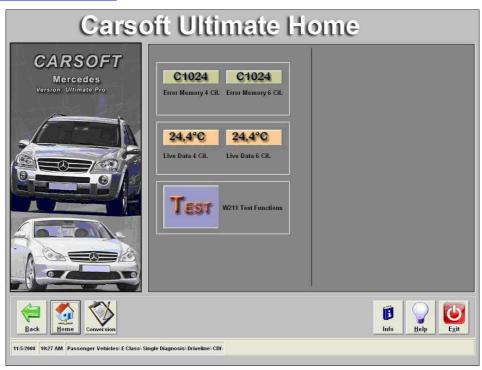

- 1. ► Read/Erase Fault Codes
- 2. ► Live Data
- 3. ► Component
- 4. ► Component Tests
- 5. ► Component Activations
- 6. ► Control Unit Coding
- 7. ► Component Coding
- 8. ► Adaptation Functions
- 9. ▶ Etc. ...

# **Single Diagnosis Test Results:**

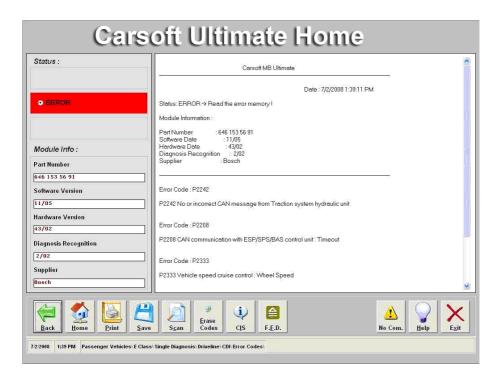

Tip: All control units have stored errors. Some control units have actual errors.

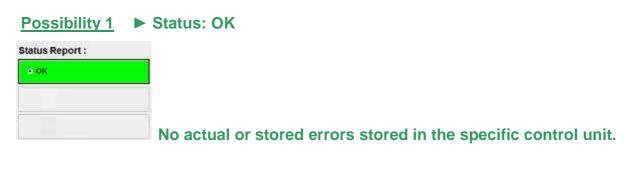

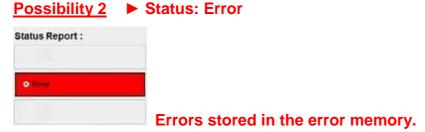

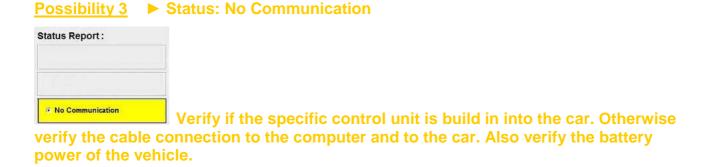

► Click the PRINT button here, you have the opportunity to print the diagnosis result.

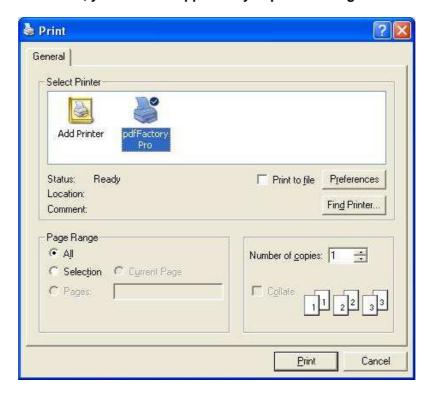

► Click the SAVE button here, you have the opportunity to save the diagnosis result.

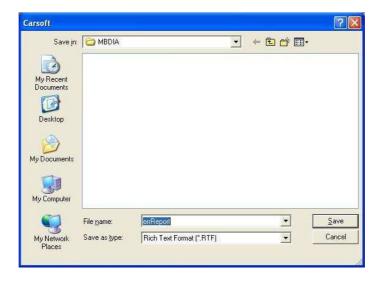

► Click the 'CIS' button to start the Carsoft information system.

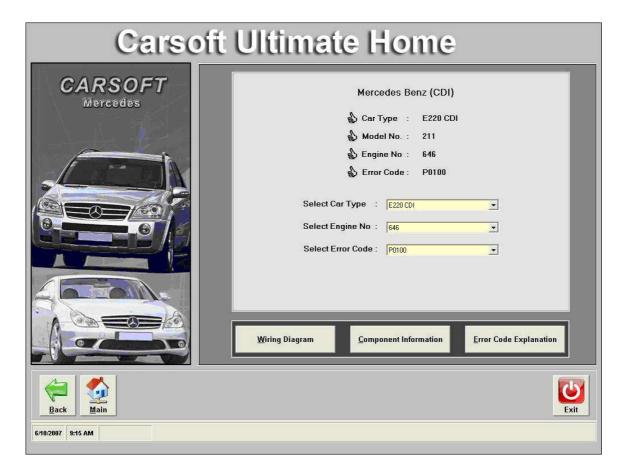

### In order to continue you have first have to make the vehicle selection:

- > Step 1: Select the Car (Vehicle Type)
- (Models are listed in numerical order)
- > Step 2: Select The Engine No.
- > Step 3: Select The Error code

(If there are multiple error codes, each one can be selected, but they must be selected on at a time.)

After the selection the CIS buttons will be enabled. (Wiring Diagram/Component Information/Error Code Explanation)

# 1) Wiring Diagram

Depending to the vehicle and system selected, several choices may be available.

For some systems, due to the complexity, there may be two or more diagrams available.

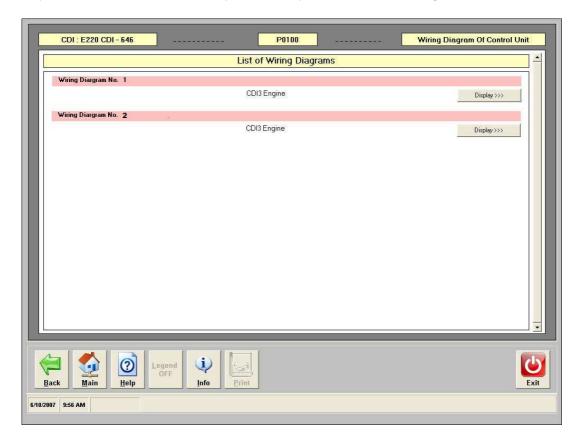

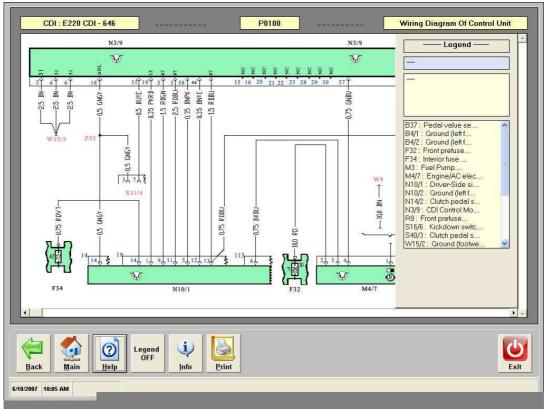

# 2) Component Information

The component information info provides the following information on a component:

- Position
- Task
- Function / Design

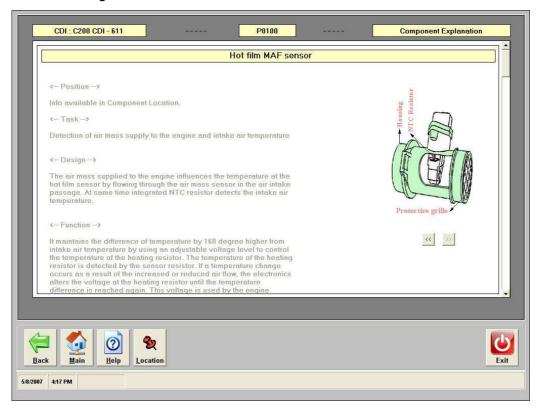

If you click on the 'Location' button the component location page will be opened.

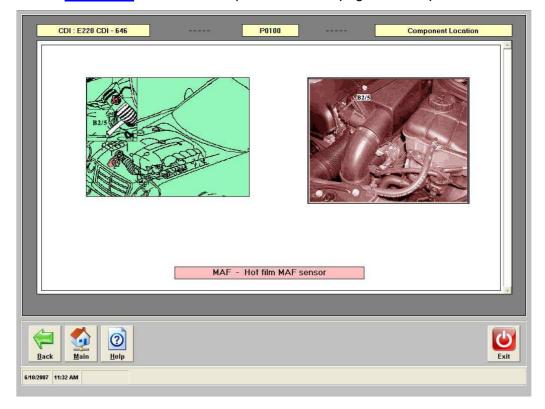

# 3) Error Code Explanation

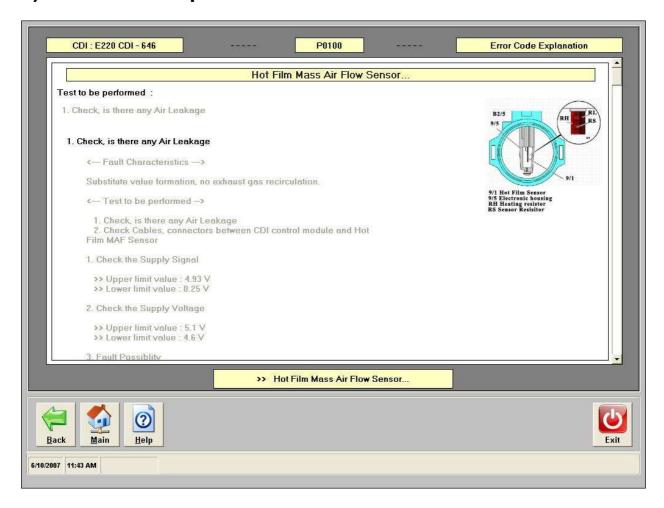

Types of information on the error code explanation page:

- Error Code
- Explanation of when fault occurs (Failure mode, Conditions, Etc. ...)
- Test Programs
- Test values and parameters
- Test Procedure
- Pictures or diagrams may also be available depending on error codes.

# **Special Functions.**

Click the 'Exit' button to exit the CIS part.

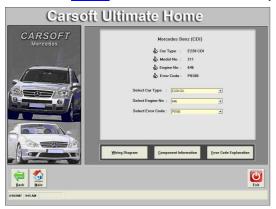

Click the 'Back' button to return to the CDI page.

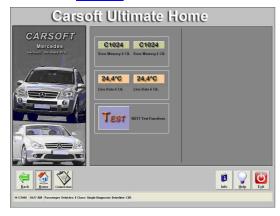

Here you can enter the available functions for the selected control unit, can be entered by clicking them. >>> Example: <u>'Live Data'</u>

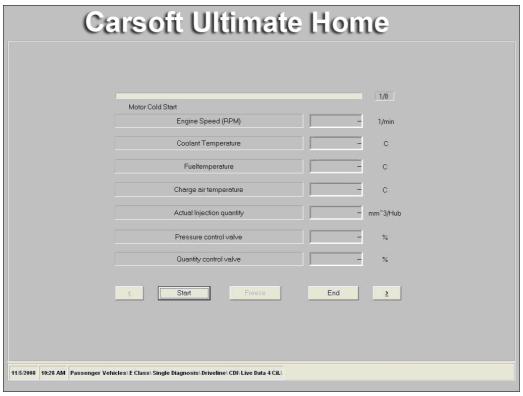

Click the 'Back' button to return to the CDI page.

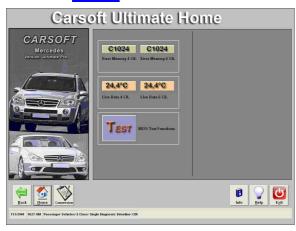

Here you can enter the available functions for the selected control unit, can be entered by clicking them. >>> Example 'Tests'

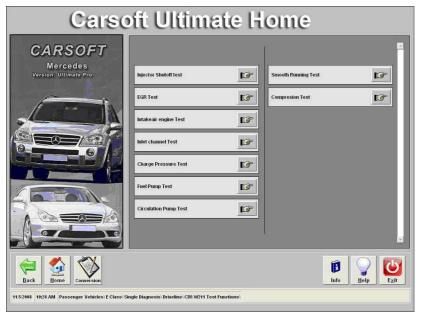

Here you can select the required test.

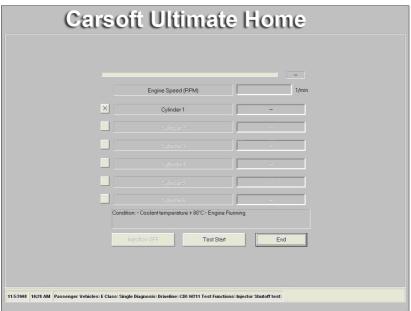

# **Used Buttons**

| Back           | Back ► To return to the previous screen          |
|----------------|--------------------------------------------------|
| <u>M</u> ain   | <u>Main</u> ► To return to the Main Menu         |
| <u>S</u> tart  | <u>Start</u> ► To start the total diagnosis      |
| Help           | Help ► Help file                                 |
|                | TIOIP IIIC                                       |
| S <u>c</u> an  | <u>Scan</u> ► To start scanning the error memory |
| Erase<br>Codes | <u>Erase Codes</u> ► To erase the error codes    |
| No Com.        | No Com. ► No Communication with the vehicle      |
| <u>S</u> ave   | <u>Save</u> ► To save the data to disk           |
| Print          | Print ► To print the data on paper               |
| <b>6</b>       |                                                  |
| Exit           | Exit ► To exit the program                       |
| Manual         | <u>Manual</u> ► To open the manual               |

### **Used Abbreviations**

4MATIC - Automatically controlled four-wheel drive

AAC(KLA) - Automatic air conditioning

AB - Airbag

AB - Airbag Control Unit

ABC - Active body control

ABS - ABS Control Unit

ABS - Antilock brake system

ACS(KLS) - Air conditioning seat

ACSR(AKSE) - Automatic child seat recognition

ADM(ASA) - Automatic dimming mirror

ADS - Adaptive damping system

AGW - Audio Gateway Control Unit

AHV - Trailer hitch

AIRCO - Air conditioning Control Unit

AIRMatic - Airmatic System Control Unit

AKR - Semi Automatic Gear Box Control Unit W168

ALR(AFE) - Automatic child seat recognition

APS - Auto pilot system

ARMIN - Airbag with integrated emergency call system

AS(ATS) - Antenna systems

ASD - Automatic locking differential

ASR - Acceleration slip regulation

AT(AG) - Automatic transmission

ATA(EDW) - Anti-theft alarm

BA(RFH) - Backup assist

BAS - BAS Control Unit

BAS - Brake assist

BCAPC(ALDA) - Barometric pressure/charge air pressure compensation

BDC(UT) - Bottom dead center

BM(GM) - Base module

CA(SHI) - Closing assist

CAAC - Convenience automatic air conditioning

CAN - Controller Area Network (databus)

CC(TPM) - Cruise control

CCM(SKF) - Multifunction control module

CDC(CDW) - CD changer

CDI - Common Rail Diesel Engine Control Unit

CDI - Common Rail Diesel Injection (CDI)

CF(KFB) - Convenience feature

CIS - Carsoft Information System

CL(ZV) - Central locking

CNS - Communication and navigation system

COMAND - Cockpit Management and Data System

Command - Command

CRA(KW) - Crank angle

CST(CV) - Cabriolet soft top

CTEL(TEL) - Cellular telephone

CTU(ZAE) - Central triggering unit(airbag)

D2B - D2 bzs

DAS(FBS) - Drive authorization system

DBE - Overhead Control Panel Control Unit

DCM(TSG) - Door control module

DFI(EVE) - Diesel injection system (electronic distributor fuel injection)

DMNL(DH) - Diagnosis Manual

DSV(ASF) - Drive authorization system shut-off valve

DTR - Distronic

DTR - Distronic(distance cruise control)

DWR(AWR) - Distance warning radar

EA(EFP) - Electronic accelerator

EAS(EVL) - Electrically adjustable steering column

EBR(MSR) - Engine braking regulation

E-Call - Emergency call system

ECI - Electronic controlled ignition

EDC - Electronic diesel control

EDR - Electronic diesel regulation

EDS - Electronic diesel system

EDW - Anti Theft Alarm Control Unit

EGR(ARF) - Exhaust gas recirculation

EGS - Electronic Gearbox Control Unit

EHD - Electronic high pressure diesel injection system

EIS(EZS) - Electronic ignition switch control module

EL(ABL) - Exterior lights

ELC(ENR) - Electronic level control

EPC - Electronic power control

ERE - Diesel Engine Control Unit

ESA(ESV) - Electric seat adjustment

ESCM(MAS) - Engine systems control module

ESM - Electronic selector lever module

ESP - Electronic stability program

ESP - ESP Control Unit

ESVVL - Electronic Seat Adjustment Control Unit

ESVVR - Electronic Seat Adjustment Control Unit

ETC(EGS) - Electronic transmission control

ETR(GUS) - Emergency tensioning retractor

ETS - Electronic traction system

EVE - Diesel Engine Control Unit

EWM - Electronic slever Control Unit

EZS - Electronic Ignition System

FAN - Fanfare horns system

FBS - Drive Authorization Signal Control Unit

FFS(RBA) - Frame-floor system

FG - Function subgroup

GPS - Global positioning system

HB(ZH) - Heater booster

HCS(SRA) - Headlamp cleaning system

HEAT(HAU) - Automatic heater

HFM - Petrol Engine Control Unit

HFM-SFI - Fuel injection and ignition system hot film engine management

HFS(FSA) - Hands-free system

HHT - Hand-held Tester

HRA(LWR) - Headlamp range adjustment

HRS(SIF) - Heated rear seats

HS(SIH) - Heated seats

IC(KI) - Instrument cluster

ICS - Information and communication system

IFI(ERE) - Diesel injection system(electronic inline fuel system)

IMM(WFS) - Immobilizer

IR - Infrared

ISC(ELR) - Electronic idle speed control

ISC(LLR) - Idle speed control

KI - Instrument Cluster Control Unit

KSS(AKR) - Knock sensor system

LCP(UBF) - Lower control panel

LHS(LL) - Left hand steering

LH-SFI - LH-SFI fuel injection and ignition system

LOC(NV) - Low compression

LR(LDH) - Lamella roof

LS(LSA) - Loudspeaker system

LWR - Headlight Range Adjustment Control Unit

MCS(MKS) - Multicontour seat

ME - Petrol Engine Control Unit

ME-SFI - ME-SFI fuel injection and ignition system

MKL - Multicontour backrest

MRA - Residual engine heat utilization

MRS - Multifunction restraint system

MS(IRS) - Interior motion sensor

MSC(ESL) - Mirror, steering column adjustment, heated mirrors

MT(MG) - Manual transmission

MVA(SRU) - Manifold vacuum assist

OBD - On-board diagnosis

**OBF** - Upper Control Panel Control Unit

OCP - Overhead control panel control module

OMS - Operating monitoring system

OSB(OSL) - Orthopaedic seat backrest

PE - Plan Electrics

PEC(PMS) - Fuel injection and ignition system(Pressurized engine control)

PISE(PLA) - Pneumatic idle speed increase

PL(SVS) - Power locking

PMP(PSV) - Partial intake manifold preheater

PMS - Petrol Engine Control Unit

PROX(ABW) - Distance Warner

PS(LS) - Power steering

PSE - Pneumatic Control Unit

PSE - Pneumatic system equipment

PTS - Parktronic system

PTS - Parktronic System Control Unit

PW(EFH) - Power windows

RAS(HAL) - Rear axle steering

RB(URB) - Roll bar

RB(URB) - Roll bar crash deployment

RCL(IFZ) - Remote central locking

RD - Radio

RDS - Radio data system

RFL(FFZ) - Radio frequency locking/electric central locking

RFL/RCL(FFZ/IFZ) - Radio frequency/remote central locking

RHR(KAF) - Retractable rear head restraints

RHS(RL) - Right hand steering

RST(RV) - Roadster soft top

RTC(HDFS) - Remote trunk lid closing

RTG(VHG) - Retractable trunk lid grip

RTR(HDF) - Remote trunk release

RUF - Catalytic converter retrofit version

RWD(HHS) - Rear window defroster

SA - Special equipment

SAM - Signal acquisition and actuation module

SAM - Signal Acquisition Module Control Unit

SAMH - Rear Signal Acquisition Module Control Unit

SAMV - Front Signal Acquisition Module Control Unit

SAMVL - Front Left Signal Acquisition Module Control

SAMVR - Front Right Signal Acquisition Module Control

SBC - Sensitive Brake Control Unit

SBC - Sensotronic Brake Control

SBE(GUB) - Seat belt extender

SBL - Seat ventilation

SCM - Steering column module

SEQ - Sequential automated manual transmission

SEQ(KSG) - Sequentronic manual transmission

SIH - Heated Seats Control Unit

SMS(RA) - Service microfiche system

SPS(PML) - Speed-sensitive power steering

SR(SHD) - Tilting/sliding roof

SRS - Supplemental restraint system

SSG - Sprintshift Control Unit

STH - Stationary heater

SVMCM(MSS) - Special vehicle multifunction control module

TAC(TAU) - Tempmatic air conditioning

TAL(HZS) - Trunk lid auxiliary lock

TC(TURBO) - Turbocharger

TD - Speed signal (time division) DI(EZL)

TDC(OT) - Top dead center

TELE AID - Telematic alarm identification on demand(emergency call system)

TN - Speed signal (EZL/AKR)

TPC(RDK) - Tire pressure control

TPM(RDU) - Tire pressure monitoring

TRIP(RRE) - Trip computer

TS(AS) - Towing sensor

TSG - Door Control Unit

TSGHL - Rear Left Door Control Unit

TSGHR - Rear Right Door Control Unit

TSGVL - Front Left Door Control Unit

TSGVR - Front Right Door Control Unit

TV - TV Tuner

TWC(KAT) - Three-way catalytic converter

**UBF** - Lower Control Panel Control Unit

UHI - Telephone

UPC - Upper control panel

UVS - Roadster Roof Control Unit

UVS(RVC) - Roll bar soft top control

VCS(SBS) - Voice control system

VD - Vario Roof Control Unit

VR(VD) - Vario roof

VSS(GES) - Vehicle speed signal

ZAS - Cylinder shut-off

ZGW - Central Gateway Control Unit

(+) - Positive

(-) - Negative

15 - Switched ground behind battery, ignition / starter switch output

15 DIA - Switched positive, diagnosis

15 UG - Switched positive, infused

15g - Switched positive, fused

15R - Switched positive, in ignition position I' 2 and 3

15X - Switched positive, in ignition position 2

30 - Battery, input from battery positive, direct

30Z - U battery circuit 30Z, infused

31 - Return circuit to battery negative or ground, direct

31b - Return circuit to battery negative or ground through switch or relay, switched negative

49 - Turn signal pulse generator input

49a - Turn signal' pulse generator output

49aL - Left turn signal pulse generator output

49aR - Right turn signal pulse generator output

50 - Starter control (direct)

53 - Wiper motor, input (+)

53b - Wiper (shunt)

54 - Stop lamp

56 - Headlamp beam

56a - Main beam and main beam indicator

56b - Low beam

58 - Limit, tail, license plate and instrument lamps

58L - Left clerance, tail licence plate and instrument lights

58R - Right clerance, tail licence plate and instrument lights

58d - Variable instrument / switch lighting

61 - Generator indicator

85 - Switching relay, winding end negative or ground

86 - Switching relay, winding start

87 - Relay contact for NC contact and changeover contact, input

87a - Relay contact for NC contact and changeover contact, first output (NC side)

87b - Relay contact for NC contact and changeover contact, second output

87ABS - Traction systems relay contact input

87F - Fanfare horns relay contact input

87KP - Fuel pump assembly relay contact input

87LP - Air pump relay contact input

87M1 - Circuit 87M1 fused

87M2 - Circuit 87M2 fused

A88F+ - Passenger airbag+

A88F- - Passenger airbag-

A8FA+ - Driver airbag+

A8FA- - Driver airbag-

ABBF- - Front passenger airbag -

ABBF+ - Front passenger airbag +

ABFA- - Driver airbag -

ABFA+ - Driver airbag +

AKSE - Automatic child seat recognition

Anten. - Antenna

ASR-OFF - ASR-OFF switch

AP - Output proportional

AP EV1 - Output proportional injector 1

AP EV2 - Output proportional injector 2

AP EV3 - Output proportional injector 3

AP EV3 - Output proportional injector 4

AP MO+ - Output proportional motor+

AP MO- - Output proportional motor-AP

AP NWS - Output proportional camshaft sensor

AP ULK+ - Output potentiometer recalculated air flap+

AP ULK- - Output potentiometer recalculated air flap-

AS - Output shift

AS LSHK - O2 sensor heater, downstream TWC

AS SLV - Ouptput shift air pump switchover valve

ASR OFF - ASR OFF switch

Ay- - Lateral acceleration-

Ay+ - Lateral acceleration+

B33 On - ATA ON tilt sensor

B33 Off - ATA OFF tilt sensor

B33 Alarm - ATA ALARM tilt sensor

B+ - Battery positive

B- - Battery negative

BBWL - Brake pad wear, front left

BBWR - Brake pad wear, front right

BF - Front passenger

BL - Stop Lamp

BLA - Stop light shutoff

BS - Stop lamp switch

CAN BUS(H) - CAN (high)

CAN BUS(L) - CAN (low)

CAN IH - CAN interior bus (high)

CAN IL - CAN interior bus (low)

CDW 30 - CD changer circuit 30

CDW 31 - CD changer circuit 31

CDW - CD changer control

Crash Sig. - Crash Signal

Crash-A - Crash Signal output

D+ - Dynamo, positive

D- - Dynamo, negative

D28 IN - D2-BUS, input

D28 OUT - D2-BUS, output

DF - Dynamo field

DF ST A - Speed frequency control module output

DFVL - Speed sensor front left

DFA-VL - Speed sensor output front left

DFHA - Speed sensor rear axle

DFHL - Speed sensor rear left axle

DFHR - Speed sensor rear right axle

DFVL - Speed sensor front left axle

DFVR - Speed sensor front right axle

DG - Pressure sensor

DIA - Diagnosis

DRS - Yaw rate sensor

EA - Input analogue

EF - Input frequency

E-AUS - Input signal -off

E-KSK - Input-shift signal -shift contact control

E-S+B - Input-shift signal -set / accelerate

E-S-B - Input-shift signal -set / accelerate (decelerate)

E-WA - Input-shift signal -resume

F - Fanfare horns

FA - Driver

FSA+ - Hands free system+

FSA- - Hands free system-

GAL - Speed-depended volume control

GND - Ground

GS - Emergency tensioning retractor

GS8FA+ - Passenger emergency tensioning retractor, positive

GS8FA- - Passenger emergency tensioning retractor, negative

GSFA+ - Driver emergency tensioning retractor, positive

GSFA- - Driver emergency tensioning retractor, negative

(H) - High

HAS - Hand brake, signal

HHS - Rear window defroster

HL AV - Rear left solenoid valve pressure reduction

HL EV - Rear left solenoid valve pressure holding

HR AV - Rear right solenoid valve pressure reduction

HR EV - Rear right solenoid valve pressure holding

Ke - License plate lamp

KP - Fuel pump group

(L) - Low

LP - Air pump

L/R - Left/right

LS - Release switch

LWS - Steering angle sensor

M1 - Ground 1

M2 - Ground 2

MBBVVL - Ground, left front brake pad wear

MBBVVR - Ground, right front brake pad wear

MDFHL - Ground, left rear speed sensor

MDFHR - Ground, right rear speed sensor

MDFVL - Ground, left front speed sensor

MDFVR - Ground, right front speed sensor

Mikr.+ - Microphone positive

Mikr.- - Microphone negative

ML - Ground (power ground°

MMV - Solenoid valve

MRA - Engine relay actuation

MRU - Engine relay voltage

MUTE - Muting

MV+ - Solenoid valve positive

N.C. - Not connected

Ne - Fog lamp

NSL - Rear fog lamp

Not Used - Not connected

P - Parking lamp

R1-LED - LED display, rear window defroster switch

R1S - Control signal, rear window defroster switch

Rue. - Backup lamp

S1 - Brake assist release switch, switch position 1

S2 - Brake assist release switch, switch position 2

SB - Accelerate (cruise control)

SBS - Side airbag sensor

Sig. Diag. - Diagnose Signal

SN1 - Lock switch 1

SN2 - Lock switch 2

SP1M - Specified value potentiometer 1 ground

SP1S - Specified value potentiometer 1 signal

SP2M - Specified value potentiometer 2 ground

SP2S - Specified value potentiometer 2 signal

STATUS - Speed sensor output, status

SV - Decelerate (cruise control)

TK - Door contact

UB - Voltage, operation

UG - Unfused

UMRFP - Return flow pump monitor

USP1 - Voltage supply specified value potentiometer 1

USP2 - Voltage supply specified value potentiometer 2

USV - Switchover solenoid valve

VL AV - Front left solenoid valve pressure reduction

VL EV - Front left solenoid valve pressure holding

VR AV - Front right solenoid valve pressure reduction

VR EV - Front right solenoid valve pressure holding

W/S - Program selection (winter/summer)

W0 - Selector lever position code O

W1 - Selector lever position code 1

W2 - Selector lever position code 2

W3 - Selector lever position code 3

# 7. Carsoft <sup>®™</sup> Ultimate Home Sprinter Start

Click the 'Launch Carsoft' Icon to start the software.

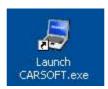

Click the 'Sprinter Ultimate' button to start the 'Sprinter software.

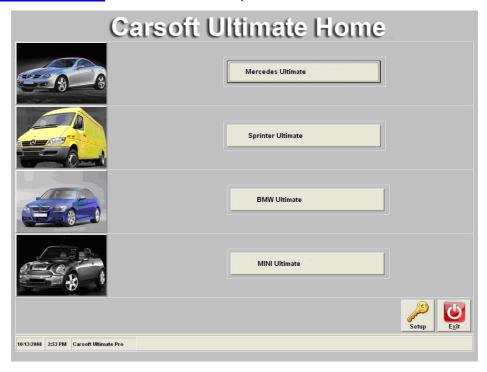

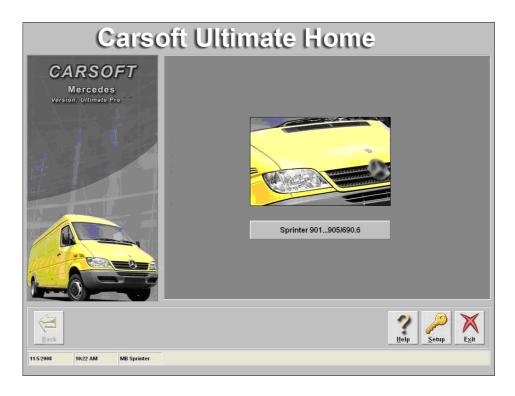

Then you have to make a selection between 'Diesel' and 'Petrol'

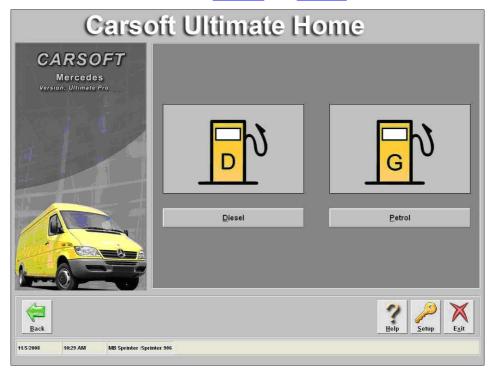

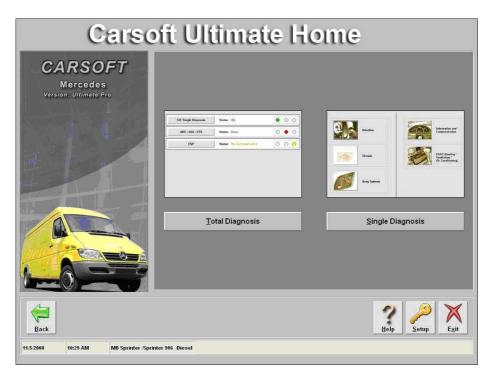

## Now you can make a selection between:

A: Total Diagnosis : Click <u>'Total Diagnosis'</u>
B: Single Diagnosis : Click 'Single Diagnosis'

# A: Total Diagnosis:

The 'Total Diagnosis' makes a quick overview from the control units actually build in into the car. It gives also an overview of the status from each control unit.

To start the Total Diagnosis: Click the <u>Start</u> button.

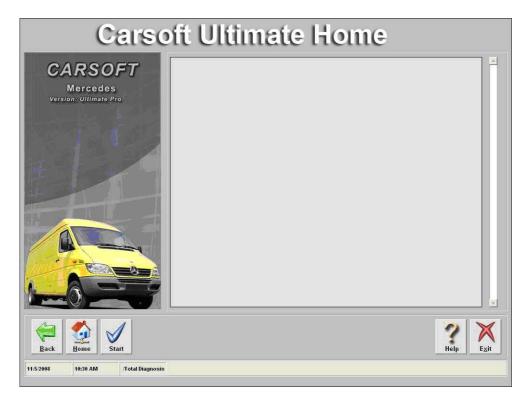

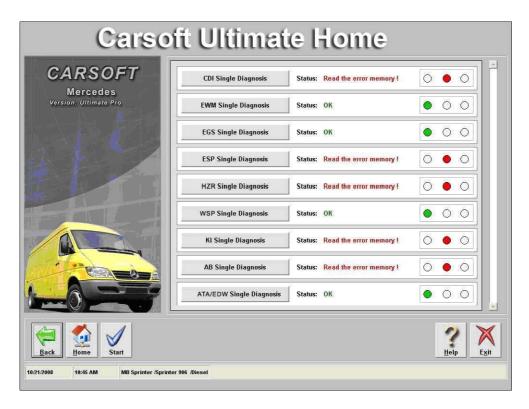

## Possibility 1: Status: OK

| <u> </u> | Status: ( | ЭК | • | 0 | 0 |
|----------|-----------|----|---|---|---|
|----------|-----------|----|---|---|---|

No actual or stored errors stored in the control unit.

## Possibility 2: Status: Read the error memory!

| h |
|---|
|---|

**Errors stored in the error memory.** 

The error memory can be read by performing a single diagnosis from the control unit. To go to the single diagnosis, click the button at to the left-hand side.

## Possibility 3: Status: Module does not respond

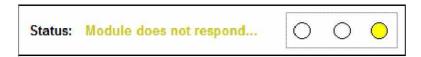

Verify if the control unit is build in into the car. Otherwise verify the cable connection to the computer and to the car. Also verify the battery voltage of the car.

# **B: Single Diagnosis:**

The 'Single Diagnosis' gives you detailed information about the control units and the status of the control unit.

To go to Single Diagnosis: Click the <u>'Single Diagnosis'</u> button.

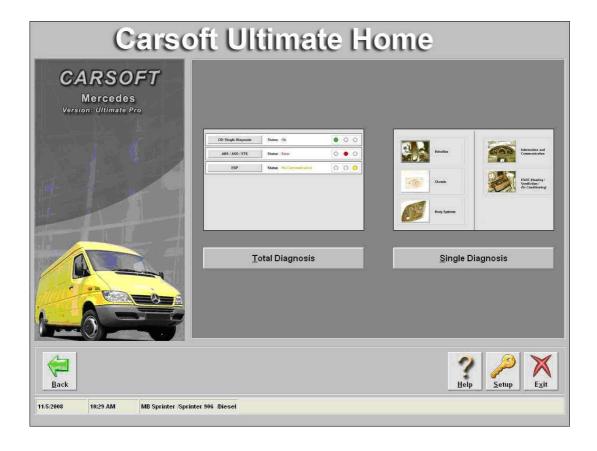

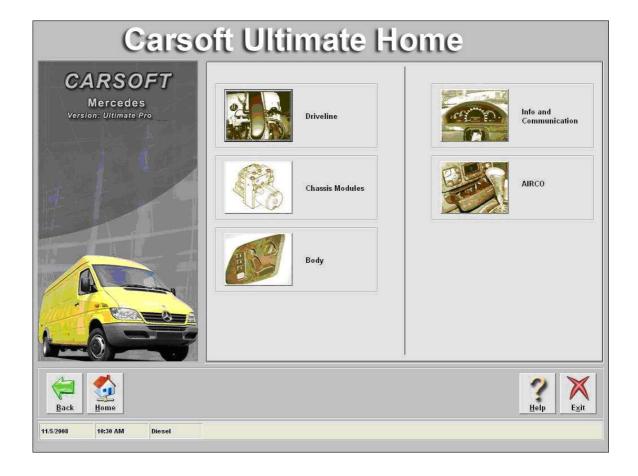

The control units are divided in the following menus:

- 1. ▶ Driveline
- 2. ► Chassis Systems
- 3. ► Body
- 4. ► Information and Communications
- 5. ► Air-conditioning

In these menus, depending to the selected car, car-type and control unit, multiple functions are possible:

### Example 'Drive Line'

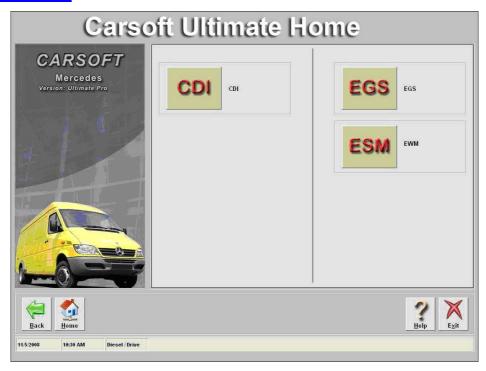

## Example 'CDI Control Unit'

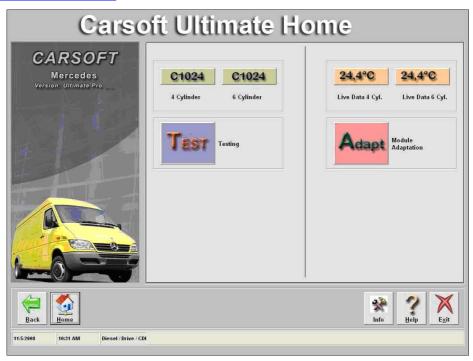

- 1. ► Read/Erase Fault Codes
- 2. ► Live Data
- 3. ► Component
- 4. ► Component Tests
- **5.** ► Component Activations
- 6. ► Control Unit Coding
- 7. ► Component Coding
- 8. ► Adaptation Functions
- 9. ▶ Etc. ...

## **Single Diagnosis Test Results:**

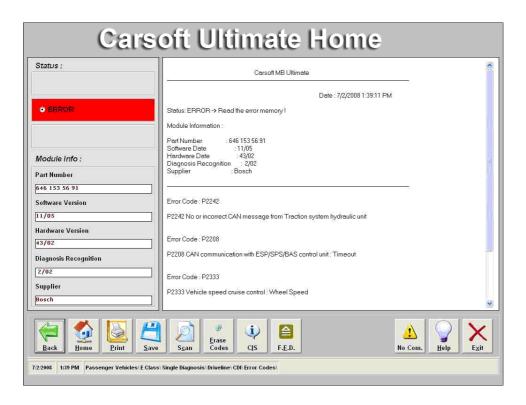

Tip: All control units have stored errors. Some control units have actual errors.

# Possibility 1 ► Status: OK Status Report: No actual or stored errors stored in the specific control unit.

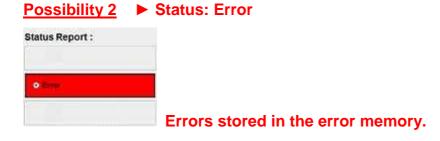

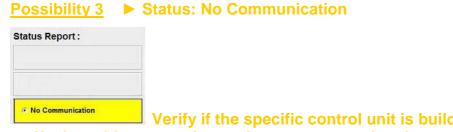

Verify if the specific control unit is build in into the car. Otherwise verify the cable connection to the computer and to the car. Also verify the battery power of the vehicle.

► Click the PRINT button here, you have the opportunity to print the diagnosis result.

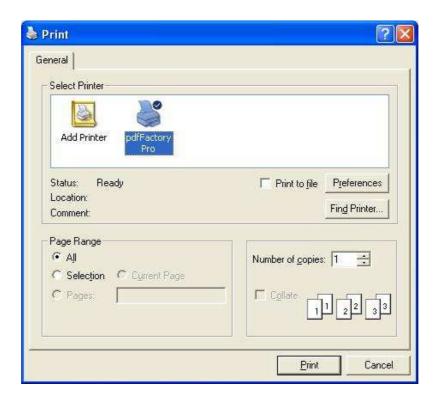

► Click the SAVE button here, you have the opportunity to save the diagnosis result.

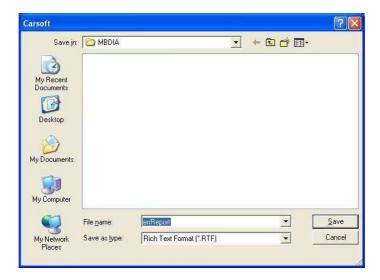

► Click the CIS button to start the Carsoft information system.

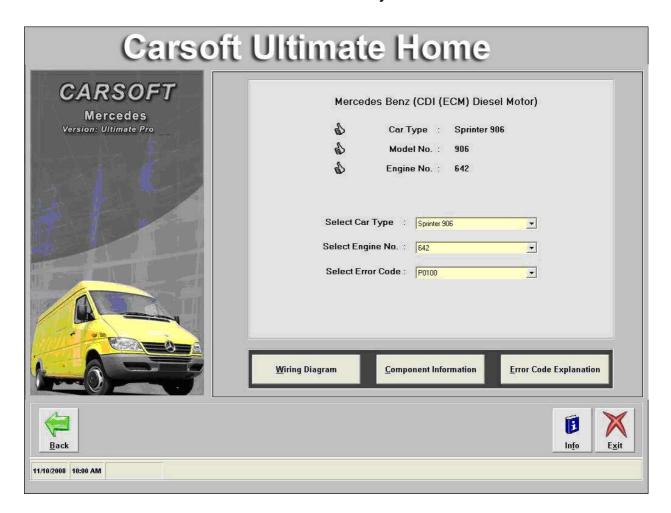

#### In order to continue you have first have to make the vehicle selection:

> Step 1: Select the Car (Vehicle Type)

(Models are listed in numerical order)

- > Step 2: Select The Engine No.
- > Step 3: Select The Error code

(If there are multiple error codes, each one can be selected, but they must be selected on at a time.)

After the selection the CIS buttons will be enabled. (Wiring Diagram/Component Information/Error Code Explanation)

## 1) Wiring Diagram

Depending to the vehicle and system selected, several choices may be available.

For some systems, due to the complexity, there may be two or more diagrams available.

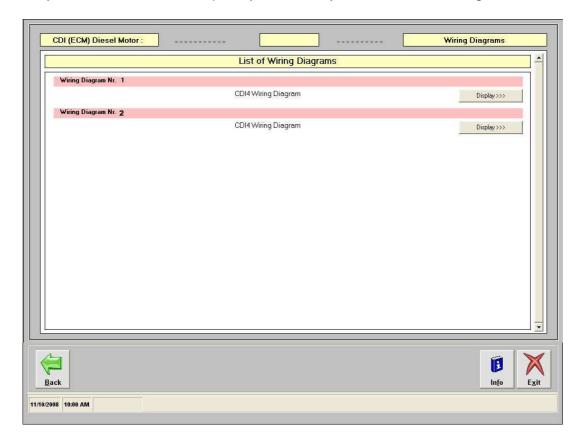

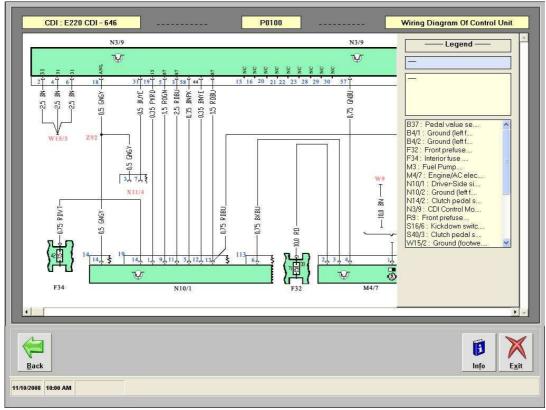

## 2) Component Information

The component information info provides the following information on a component:

- Position
- Task
- Function / Design

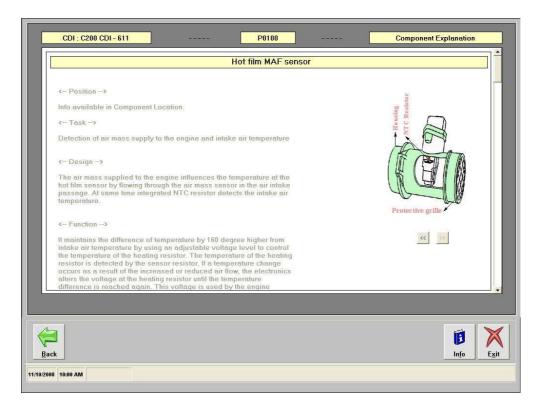

If you click on the 'Location' button the component location page will be opened.

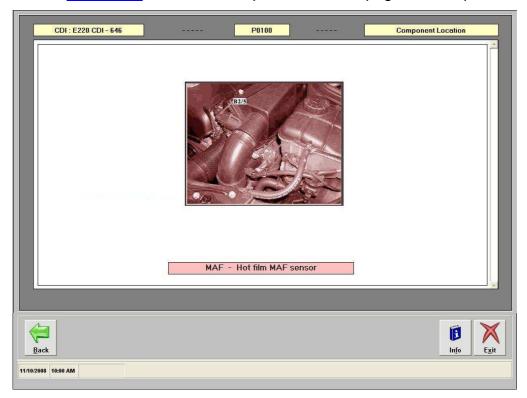

## 3) Error Code Explanation

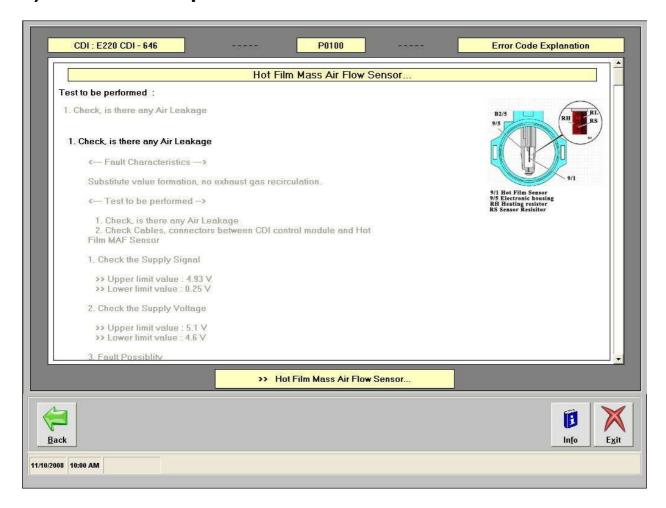

Types of information on the error code explanation page:

- Error Code
- Explanation of when fault occurs (Failure mode, Conditions, Etc. ...)
- Test Programs
- Test values and parameters
- Test Procedure
- Pictures or diagrams may also be available depending on error codes.

Click the 'Exit' button to exit the CIS part.

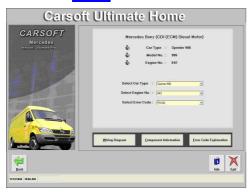

Click the 'Back' button to return to the CDI page.

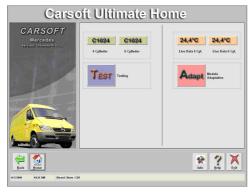

Here you can enter the available functions for the selected control unit, can be entered by clicking them. >>> Example: <u>'Live Data'</u>

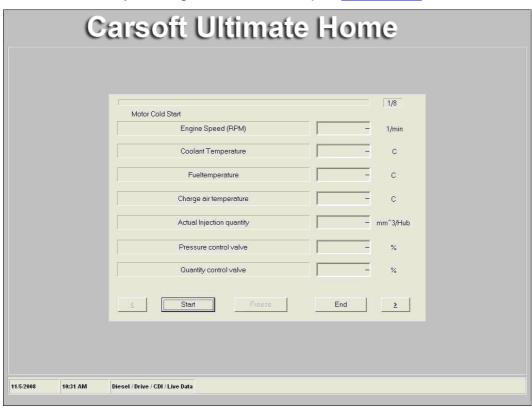

Click the 'Back' button to return to the CDI page.

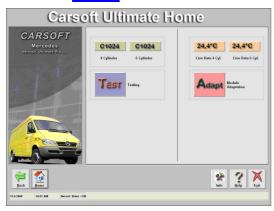

Here you can enter the available functions for the selected control unit, can be entered by clicking them. >>> Example <u>'Tests'</u>

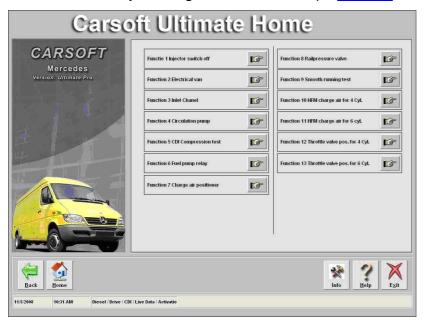

Here you can select the required test.

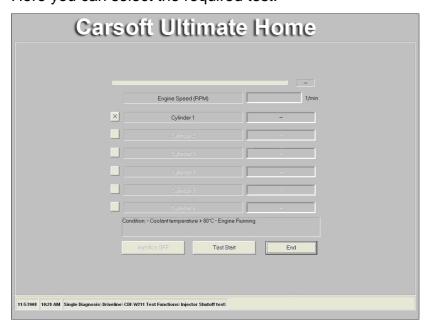

## **Used Buttons**

| Back           | Back ► To return to the previous screen          |
|----------------|--------------------------------------------------|
| <u>M</u> ain   | <u>Main</u> ► To return to the Main Menu         |
| <u>S</u> tart  | <u>Start</u> ► To start the total diagnosis      |
| Help           | Help ► Help file                                 |
|                | TIOIP IIIC                                       |
| S <u>c</u> an  | <u>Scan</u> ► To start scanning the error memory |
| Erase<br>Codes | <u>Erase Codes</u> ► To erase the error codes    |
| No Com.        | No Com. ► No Communication with the vehicle      |
| <u>S</u> ave   | <u>Save</u> ► To save the data to disk           |
| Print          | Print ► To print the data on paper               |
| <b>6</b>       |                                                  |
| Exit           | Exit ► To exit the program                       |
| Manual         | <u>Manual</u> ► To open the manual               |

## **Used Abbreviations**

4MATIC - Automatically controlled four-wheel drive

AAC(KLA) - Automatic air conditioning

AB - Airbag

AB - Airbag Control Unit

ABC - Active body control

ABS - ABS Control Unit

ABS - Antilock brake system

ACS(KLS) - Air conditioning seat

ACSR(AKSE) - Automatic child seat recognition

ADM(ASA) - Automatic dimming mirror

ADS - Adaptive damping system

AGW - Audio Gateway Control Unit

AHV - Trailer hitch

AIRCO - Air conditioning Control Unit

AIRMatic - Airmatic System Control Unit

AKR - Semi Automatic Gear Box Control Unit W168

ALR(AFE) - Automatic child seat recognition

APS - Auto pilot system

ARMIN - Airbag with integrated emergency call system

AS(ATS) - Antenna systems

ASD - Automatic locking differential

ASR - Acceleration slip regulation

AT(AG) - Automatic transmission

ATA(EDW) - Anti-theft alarm

BA(RFH) - Backup assist

BAS - BAS Control Unit

BAS - Brake assist

BCAPC(ALDA) - Barometric pressure/charge air pressure compensation

BDC(UT) - Bottom dead center

BM(GM) - Base module

CA(SHI) - Closing assist

CAAC - Convenience automatic air conditioning

CAN - Controller Area Network (databus)

CC(TPM) - Cruise control

CCM(SKF) - Multifunction control module

CDC(CDW) - CD changer

CDI - Common Rail Diesel Engine Control Unit

CDI - Common Rail Diesel Injection (CDI)

CF(KFB) - Convenience feature

CIS - Carsoft Information System

CL(ZV) - Central locking

CNS - Communication and navigation system

COMAND - Cockpit Management and Data System

Command - Command

CRA(KW) - Crank angle

CST(CV) - Cabriolet soft top

CTEL(TEL) - Cellular telephone

CTU(ZAE) - Central triggering unit(airbag)

D2B - D2 bzs

DAS(FBS) - Drive authorization system

DBE - Overhead Control Panel Control Unit

DCM(TSG) - Door control module

DFI(EVE) - Diesel injection system (electronic distributor fuel injection)

DMNL(DH) - Diagnosis Manual

DSV(ASF) - Drive authorization system shut-off valve

DTR - Distronic

DTR - Distronic(distance cruise control)

DWR(AWR) - Distance warning radar

EA(EFP) - Electronic accelerator

EAS(EVL) - Electrically adjustable steering column

EBR(MSR) - Engine braking regulation

E-Call - Emergency call system

ECI - Electronic controlled ignition

EDC - Electronic diesel control

EDR - Electronic diesel regulation

EDS - Electronic diesel system

EDW - Anti Theft Alarm Control Unit

EGR(ARF) - Exhaust gas recirculation

EGS - Electronic Gearbox Control Unit

EHD - Electronic high pressure diesel injection system

EIS(EZS) - Electronic ignition switch control module

EL(ABL) - Exterior lights

ELC(ENR) - Electronic level control

EPC - Electronic power control

ERE - Diesel Engine Control Unit

ESA(ESV) - Electric seat adjustment

ESCM(MAS) - Engine systems control module

ESM - Electronic selector lever module

ESP - Electronic stability program

ESP - ESP Control Unit

ESVVL - Electronic Seat Adjustment Control Unit

ESVVR - Electronic Seat Adjustment Control Unit

ETC(EGS) - Electronic transmission control

ETR(GUS) - Emergency tensioning retractor

ETS - Electronic traction system

EVE - Diesel Engine Control Unit

EWM - Electronic slever Control Unit

EZS - Electronic Ignition System

FAN - Fanfare horns system

FBS - Drive Authorization Signal Control Unit

FFS(RBA) - Frame-floor system

FG - Function subgroup

GPS - Global positioning system

HB(ZH) - Heater booster

HCS(SRA) - Headlamp cleaning system

HEAT(HAU) - Automatic heater

HFM - Petrol Engine Control Unit

HFM-SFI - Fuel injection and ignition system hot film engine management

HFS(FSA) - Hands-free system

HHT - Hand-held Tester

HRA(LWR) - Headlamp range adjustment

HRS(SIF) - Heated rear seats

HS(SIH) - Heated seats

IC(KI) - Instrument cluster

ICS - Information and communication system

IFI(ERE) - Diesel injection system(electronic inline fuel system)

IMM(WFS) - Immobilizer

IR - Infrared

ISC(ELR) - Electronic idle speed control

ISC(LLR) - Idle speed control

KI - Instrument Cluster Control Unit

KSS(AKR) - Knock sensor system

LCP(UBF) - Lower control panel

LHS(LL) - Left hand steering

LH-SFI - LH-SFI fuel injection and ignition system

LOC(NV) - Low compression

LR(LDH) - Lamella roof

LS(LSA) - Loudspeaker system

LWR - Headlight Range Adjustment Control Unit

MCS(MKS) - Multicontour seat

ME - Petrol Engine Control Unit

ME-SFI - ME-SFI fuel injection and ignition system

MKL - Multicontour backrest

MRA - Residual engine heat utilization

MRS - Multifunction restraint system

MS(IRS) - Interior motion sensor

MSC(ESL) - Mirror, steering column adjustment, heated mirrors

MT(MG) - Manual transmission

MVA(SRU) - Manifold vacuum assist

OBD - On-board diagnosis

**OBF** - Upper Control Panel Control Unit

OCP - Overhead control panel control module

OMS - Operating monitoring system

OSB(OSL) - Orthopaedic seat backrest

PE - Plan Electrics

PEC(PMS) - Fuel injection and ignition system(Pressurized engine control)

PISE(PLA) - Pneumatic idle speed increase

PL(SVS) - Power locking

PMP(PSV) - Partial intake manifold preheater

PMS - Petrol Engine Control Unit

PROX(ABW) - Distance Warner

PS(LS) - Power steering

PSE - Pneumatic Control Unit

PSE - Pneumatic system equipment

PTS - Parktronic system

PTS - Parktronic System Control Unit

PW(EFH) - Power windows

RAS(HAL) - Rear axle steering

RB(URB) - Roll bar

RB(URB) - Roll bar crash deployment

RCL(IFZ) - Remote central locking

RD - Radio

RDS - Radio data system

RFL(FFZ) - Radio frequency locking/electric central locking

RFL/RCL(FFZ/IFZ) - Radio frequency/remote central locking

RHR(KAF) - Retractable rear head restraints

RHS(RL) - Right hand steering

RST(RV) - Roadster soft top

RTC(HDFS) - Remote trunk lid closing

RTG(VHG) - Retractable trunk lid grip

RTR(HDF) - Remote trunk release

RUF - Catalytic converter retrofit version

RWD(HHS) - Rear window defroster

SA - Special equipment

SAM - Signal acquisition and actuation module

SAM - Signal Acquisition Module Control Unit

SAMH - Rear Signal Acquisition Module Control Unit

SAMV - Front Signal Acquisition Module Control Unit

SAMVL - Front Left Signal Acquisition Module Control

SAMVR - Front Right Signal Acquisition Module Control

SBC - Sensitive Brake Control Unit

SBC - Sensotronic Brake Control

SBE(GUB) - Seat belt extender

SBL - Seat ventilation

SCM - Steering column module

SEQ - Sequential automated manual transmission

SEQ(KSG) - Sequentronic manual transmission

SIH - Heated Seats Control Unit

SMS(RA) - Service microfiche system

SPS(PML) - Speed-sensitive power steering

SR(SHD) - Tilting/sliding roof

SRS - Supplemental restraint system

SSG - Sprintshift Control Unit

STH - Stationary heater

SVMCM(MSS) - Special vehicle multifunction control module

TAC(TAU) - Tempmatic air conditioning

TAL(HZS) - Trunk lid auxiliary lock

TC(TURBO) - Turbocharger

TD - Speed signal (time division) DI(EZL)

TDC(OT) - Top dead center

TELE AID - Telematic alarm identification on demand(emergency call system)

TN - Speed signal (EZL/AKR)

TPC(RDK) - Tire pressure control

TPM(RDU) - Tire pressure monitoring

TRIP(RRE) - Trip computer

TS(AS) - Towing sensor

TSG - Door Control Unit

TSGHL - Rear Left Door Control Unit

TSGHR - Rear Right Door Control Unit

TSGVL - Front Left Door Control Unit

TSGVR - Front Right Door Control Unit

TV - TV Tuner

TWC(KAT) - Three-way catalytic converter

**UBF** - Lower Control Panel Control Unit

**UHI - Telephone** 

UPC - Upper control panel

UVS - Roadster Roof Control Unit

UVS(RVC) - Roll bar soft top control

VCS(SBS) - Voice control system

VD - Vario Roof Control Unit

VR(VD) - Vario roof

VSS(GES) - Vehicle speed signal

ZAS - Cylinder shut-off

ZGW - Central Gateway Control Unit

(+) - Positive

(-) - Negative

15 - Switched ground behind battery, ignition / starter switch output

15 DIA - Switched positive, diagnosis

15 UG - Switched positive, infused

15g - Switched positive, fused

15R - Switched positive, in ignition position I' 2 and 3

15X - Switched positive, in ignition position 2

30 - Battery, input from battery positive, direct

30Z - U battery circuit 30Z, infused

31 - Return circuit to battery negative or ground, direct

31b - Return circuit to battery negative or ground through switch or relay, switched negative

49 - Turn signal pulse generator input

49a - Turn signal' pulse generator output

49aL - Left turn signal pulse generator output

49aR - Right turn signal pulse generator output

50 - Starter control (direct)

53 - Wiper motor, input (+)

53b - Wiper (shunt)

54 - Stop lamp

56 - Headlamp beam

56a - Main beam and main beam indicator

56b - Low beam

58 - Limit, tail, license plate and instrument lamps

58L - Left clerance, tail licence plate and instrument lights

58R - Right clerance, tail licence plate and instrument lights

58d - Variable instrument / switch lighting

61 - Generator indicator

85 - Switching relay, winding end negative or ground

86 - Switching relay, winding start

87 - Relay contact for NC contact and changeover contact, input

87a - Relay contact for NC contact and changeover contact, first output (NC side)

87b - Relay contact for NC contact and changeover contact, second output

87ABS - Traction systems relay contact input

87F - Fanfare horns relay contact input

87KP - Fuel pump assembly relay contact input

87LP - Air pump relay contact input

87M1 - Circuit 87M1 fused

87M2 - Circuit 87M2 fused

A88F+ - Passenger airbag+

A88F- - Passenger airbag-

A8FA+ - Driver airbag+

A8FA- - Driver airbag-

ABBF- - Front passenger airbag -

ABBF+ - Front passenger airbag +

ABFA- - Driver airbag -

ABFA+ - Driver airbag +

AKSE - Automatic child seat recognition

Anten. - Antenna

ASR-OFF - ASR-OFF switch

AP - Output proportional

AP EV1 - Output proportional injector 1

AP EV2 - Output proportional injector 2

AP EV3 - Output proportional injector 3

AP EV3 - Output proportional injector 4

AP MO+ - Output proportional motor+

AP MO- - Output proportional motor-AP

AP NWS - Output proportional camshaft sensor

AP ULK+ - Output potentiometer recalculated air flap+

AP ULK- - Output potentiometer recalculated air flap-

AS - Output shift

AS LSHK - O2 sensor heater, downstream TWC

AS SLV - Ouptput shift air pump switchover valve

ASR OFF - ASR OFF switch

Ay- - Lateral acceleration-

Ay+ - Lateral acceleration+

B33 On - ATA ON tilt sensor

B33 Off - ATA OFF tilt sensor

B33 Alarm - ATA ALARM tilt sensor

B+ - Battery positive

B- - Battery negative

BBWL - Brake pad wear, front left

BBWR - Brake pad wear, front right

BF - Front passenger

BL - Stop Lamp

BLA - Stop light shutoff

BS - Stop lamp switch

CAN BUS(H) - CAN (high)

CAN BUS(L) - CAN (low)

CAN IH - CAN interior bus (high)

CAN IL - CAN interior bus (low)

CDW 30 - CD changer circuit 30

CDW 31 - CD changer circuit 31

CDW - CD changer control

Crash Sig. - Crash Signal

Crash-A - Crash Signal output

D+ - Dynamo, positive

D- - Dynamo, negative

D28 IN - D2-BUS, input

D28 OUT - D2-BUS, output

DF - Dynamo field

DF ST A - Speed frequency control module output

DFVL - Speed sensor front left

DFA-VL - Speed sensor output front left

DFHA - Speed sensor rear axle

DFHL - Speed sensor rear left axle

DFHR - Speed sensor rear right axle

DFVL - Speed sensor front left axle

DFVR - Speed sensor front right axle

DG - Pressure sensor

DIA - Diagnosis

DRS - Yaw rate sensor

EA - Input analogue

EF - Input frequency

E-AUS - Input signal -off

E-KSK - Input-shift signal -shift contact control

E-S+B - Input-shift signal -set / accelerate

E-S-B - Input-shift signal -set / accelerate (decelerate)

E-WA - Input-shift signal -resume

F - Fanfare horns

FA - Driver

FSA+ - Hands free system+

FSA- - Hands free system-

GAL - Speed-depended volume control

GND - Ground

GS - Emergency tensioning retractor

GS8FA+ - Passenger emergency tensioning retractor, positive

GS8FA- - Passenger emergency tensioning retractor, negative

GSFA+ - Driver emergency tensioning retractor, positive

GSFA- - Driver emergency tensioning retractor, negative

(H) - High

HAS - Hand brake, signal

HHS - Rear window defroster

HL AV - Rear left solenoid valve pressure reduction

HL EV - Rear left solenoid valve pressure holding

HR AV - Rear right solenoid valve pressure reduction

HR EV - Rear right solenoid valve pressure holding

Ke - License plate lamp

KP - Fuel pump group

(L) - Low

LP - Air pump

L/R - Left/right

LS - Release switch

LWS - Steering angle sensor

M1 - Ground 1

M2 - Ground 2

MBBVVL - Ground, left front brake pad wear

MBBVVR - Ground, right front brake pad wear

MDFHL - Ground, left rear speed sensor

MDFHR - Ground, right rear speed sensor

MDFVL - Ground, left front speed sensor

MDFVR - Ground, right front speed sensor

Mikr.+ - Microphone positive

Mikr.- - Microphone negative

ML - Ground (power ground°

MMV - Solenoid valve

MRA - Engine relay actuation

MRU - Engine relay voltage

MUTE - Muting

MV+ - Solenoid valve positive

N.C. - Not connected

Ne - Fog lamp

NSL - Rear fog lamp

Not Used - Not connected

P - Parking lamp

R1-LED - LED display, rear window defroster switch

R1S - Control signal, rear window defroster switch

Rue. - Backup lamp

S1 - Brake assist release switch, switch position 1

S2 - Brake assist release switch, switch position 2

SB - Accelerate (cruise control)

SBS - Side airbag sensor

Sig. Diag. - Diagnose Signal

SN1 - Lock switch 1

SN2 - Lock switch 2

SP1M - Specified value potentiometer 1 ground

SP1S - Specified value potentiometer 1 signal

SP2M - Specified value potentiometer 2 ground

SP2S - Specified value potentiometer 2 signal

STATUS - Speed sensor output, status

SV - Decelerate (cruise control)

TK - Door contact

UB - Voltage, operation

UG - Unfused

UMRFP - Return flow pump monitor

USP1 - Voltage supply specified value potentiometer 1

USP2 - Voltage supply specified value potentiometer 2

USV - Switchover solenoid valve

VL AV - Front left solenoid valve pressure reduction

VL EV - Front left solenoid valve pressure holding

VR AV - Front right solenoid valve pressure reduction

VR EV - Front right solenoid valve pressure holding

W/S - Program selection (winter/summer)

W0 - Selector lever position code O

W1 - Selector lever position code 1

W2 - Selector lever position code 2

W3 - Selector lever position code 3

# 8. Carsoft <sup>®™</sup> Ultimate Home BMW Start

Click the 'Launch Carsoft' Icon to start the software.

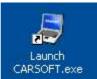

Click the 'BMW Ultimate' or 'MINI Ultimate Home' button

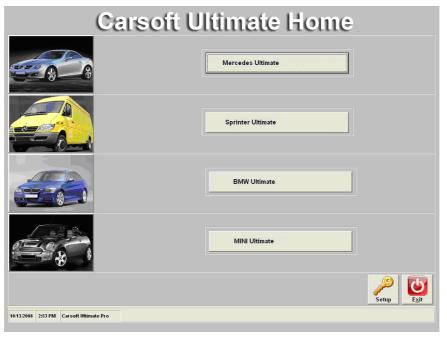

And the appropriate program will start.

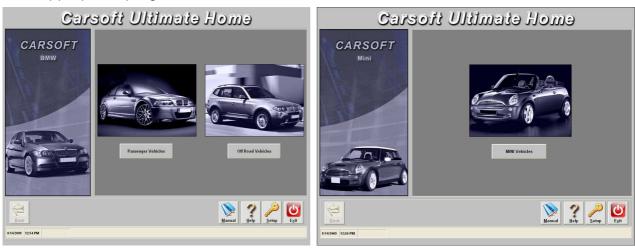

After this you select the car type. (For Example <u>5 Series</u>)

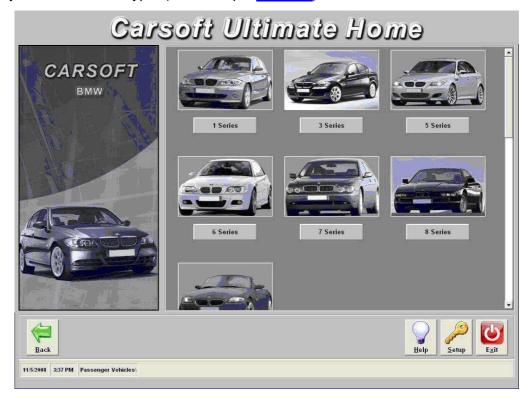

After the car type, you select the specific model (For Example E60 5 series Diesel Till 2006)

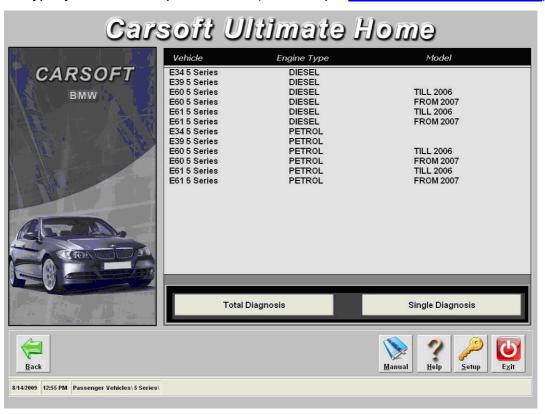

## Now you can make a selection between:

A: Total Diagnosis: Click 'Total Diagnosis'

B: Single Diagnosis: Click 'Single Diagnosis'

# A: Total Diagnosis:

The 'Total Diagnosis' gives you an overview of the control units which are build in into the car. It also gives you an overview of the status of each control unit.

To start the Total Diagnosis: Click the <u>Start</u> button.

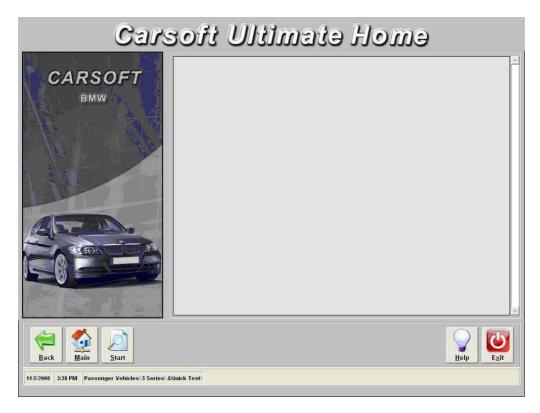

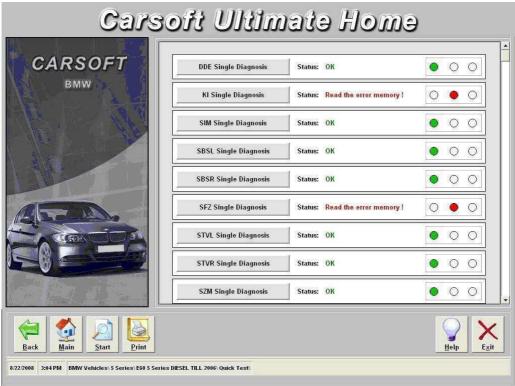

## Possibility 1: Status: OK

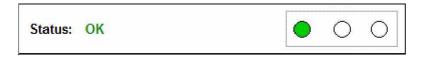

No actual or stored errors stored in the control unit.

## Possibility 2: Status: Read the error memory!

| Status: | Read the error memory ! | 0 • 0 |
|---------|-------------------------|-------|
|         |                         |       |

**Errors stored in the error memory.** 

The error memory can be read by performing a single diagnosis from the control unit. To go to the single diagnosis, click the button at to the left side.

## Possibility 3: Status: Module does not respond

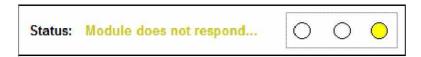

Verify if the control unit is build in into the car. If so, verify the cable connection to the computer and car. Also check if the battery voltage of the car is sufficient. (>12V)

# **B: Single Diagnosis:**

The 'Single Diagnosis' are giving you detailed information about the control units and the status of the control unit.

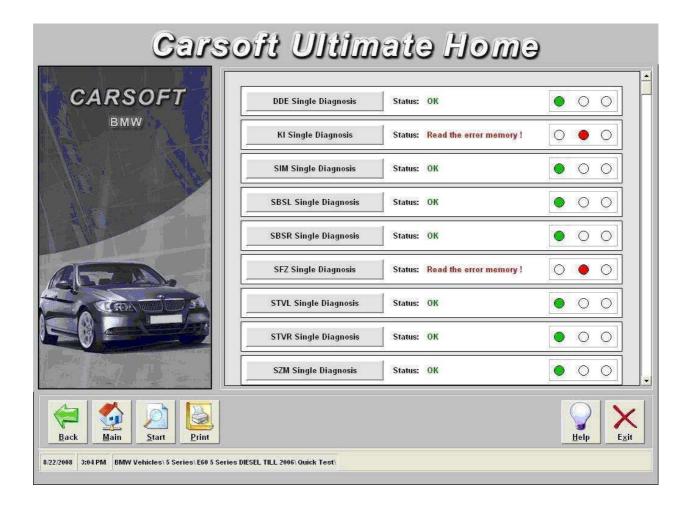

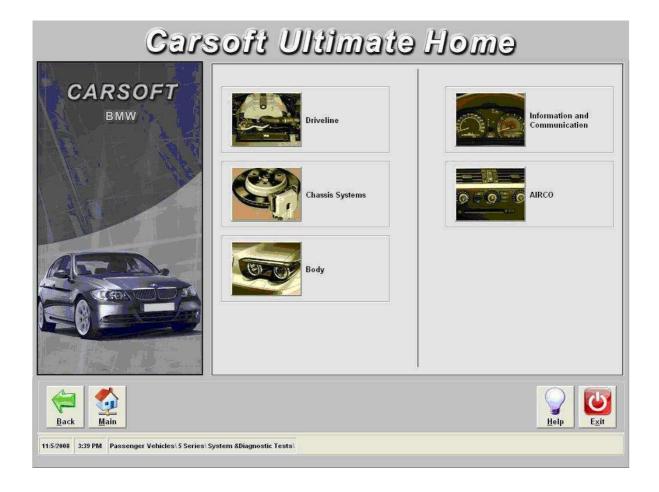

The control units are divided in the following menus:

- 1. ▶ Driveline
- 2. ► Chassis Systems
- 3. ► Body
- 4. ► Information and Communication
- 5. ► Air-conditioning

In these menus, depending to the selected car, car-type and control unit, multiple functions are possible:

### Example 'Drive Line'

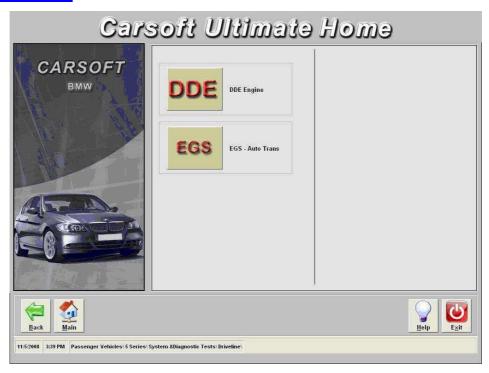

## Example 'DDE Control Unit'

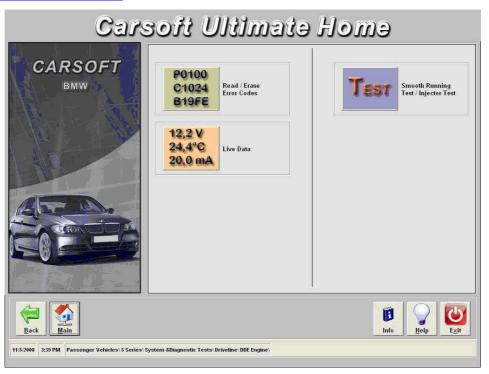

- 1. ► Read/Erase Fault Codes
- 2. ► Live Data
- 3. ► Component Info
- 4. ► Component Tests
- **5.** ► Component Activations
- 6. ► Adaptation Functions
- 7. ▶ Etc. ...

## **Single Diagnosis Tests Results:**

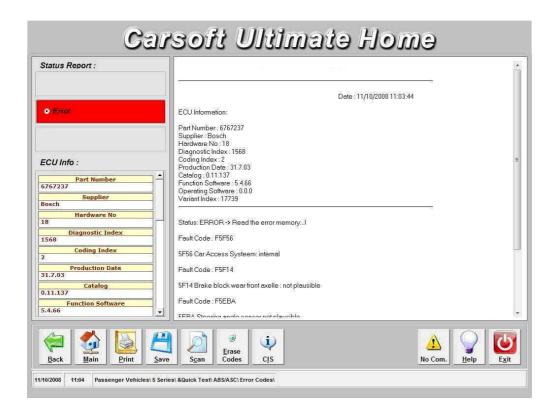

## Possibility 1 ► Status: OK

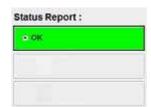

No actual or stored errors stored in the specific control unit.

## Possibility 2 ► Status: Error

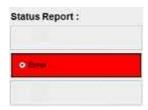

**Errors stored in the error memory.** 

#### Possibility 3 ► Status: No Communication

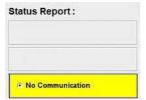

Verify if the specific control unit is build in into the car. Otherwise verify the cable connection to the computer and to the car. Also verify the battery power of the vehicle.

### **Control Ulormation:**

## **Used Buttons**

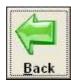

Back ► To return to the previous screen

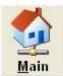

Main ► To return to the Main Menu

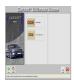

**Start** ► To start the Quick Test

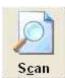

Scan ► To start scanning the error memory

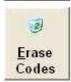

**Erase Codes** ► To erase the error codes

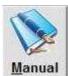

Manual ► User Manual

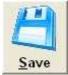

Save ► To save the data to disk

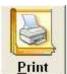

<u>Print</u> ► To print the data on paper

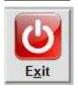

Exit ► To exit the program

## **Used Abbreviations**

AB - Airbag

ABL - Brake system warning Lamp (2 color)

ABS - Anti-lock Braking System

AC - Air Conditioning

ACC - Active Cruise Control ACS - Active Comfort Seats

ADB(X) - Automatic Differential Braking

ADS - Engine intake air control

ADV - Windshield wiper pressure control

AEGS - Automatic Electronic Gearbox Control

(also EGS)

AFM - Air Flow Meter AGD - Suction silencer

AGR - Emission reduction

AGS - Adaptive transmission control AG - Automatic Gearbox (transmission)

AHK - Active rear-axle Kinematics

AHK - Trailer hitch

AHM - Trailer Module (not for US models)

AHPS - Advanced HPS

AIC - Automatic Interval Control (rain sensor)

AKF - Activated carbon canister AKS - Active head restraint AKS - Pressure regulating device ALC - Automatic Light Control

ALR - Automatic Lamp Range Adjustment

AMM - Air Mass Meter

AMP - Radio system Amplifier ARI - Car radio information system ARS - Active Roll Stabilization ASC - All Season traction

ASC-EZA - ASC w/ engine timing and injection

intervention

ASC+T - ASC+ Traction control ASK - Audio System controller ASR - Self starter block relay AT - Remanufactured part

AT - Antenna

ATF - Automatic Transmission Fluid ATL - Exhaust gas turbo charger AUC - Automatic air recirculation AUT - Automatic transmission AVT - Antenna amplifier Tuner

AZD - Tightening torque specifications

A/D – Analogue/Digital B - Benzine (gasoline)

BAT - Battery

BC - Board Computer BC1 - Body Controller 1

BL - Brake Light

BLS - Brake Light Switch

Bluetooth - A wireless interconnection technology

BMBT - Board Monitor BS - Block diagram

BST - Battery Safety Terminal
BVA - Brake pad wear indicator
BZM - Centre console control centre
BZMF - Centre console control centre, rear

CAN - Controller Area Network

CAN-Bus - Controller Area Network (bus)

CANH-Bus - CAN bus, High CANL-Bus - CAN bus, Low CANP - fuel tank ventilation valve CAS - Car Access System CBC - Corner Braking Control CBS - Condition Based Service

CD - Control Display

CDC - Compact Disk Changer

**CCM - Check Control Module** 

CDS - CD player

CIM - Chassis Integration Module

CO - Carbon monoxide

COMBI - Electronic Instrument Cluster

CON - Controller

CVM - Convertible top Module

CVT - Constantly Variable Transmission

CW - Drag coefficient

CWP - Cold Weather Package
D1 - Xenon light/ gas discharge
D-Bus - Diagnosis bus (same as TXD)
DBC - Dynamic Brake Control

DBS - Dynamic Braking System
DCS - Dealer Communication System

DE – Diagnostic Unit
DD - Dynamic motor Drive
DDE - Digital Diesel Electronics
DIN - German industrial standards
DIS - Diagnosis and Information System
DISA - Differential air intake control

DIVA - Continuously variable length intake runners

DK - Throttle housing/valve

DKB - Throttle w/ brake intervention

DKE – Throttle Increase
DKI - Throttle position
DKR - Throttle reduction
DKT - Throttle position signal
DKV - Preset throttle position value
DME - Digital Motor Electronics

DM-TL - Diagnostic Module Tank Leakage DOHC - Double Over Head Camshafts

DS - Gasket set

DSC - Dynamic Stability Control
DSP - Digital Sound Processing
DTC - Diagnostic Trouble Code (SAE)
DTC - Dynamic Traction Control
DWA - Theft deterrent system
DWS - Tire pressure Warning System

DZM - revolution counter

E - "in" (Ein)

EBV - Electronic Brake force proportioning

ECE - European market version ECM - Engine Control Module ECU - Electronic Control Unit EDC - Electronic Damper Control EDR - Electronic throttle control

E-KAT - Electrically heated catalytic converter

EZA - See ASC-EZA

ECM - Engine Control Module ECO - Controller for I-Drive system EDC - Electronic Dampening Control EDC-K - Electronic Dampening Control -

Continuous

EDK - Electronic throttle valve EDS - Pressure regulator EFH - Electric window lifter

EGS - Electronic transmission control

EH - Electronic-Hydraulic EHC - Electronic Height Control EKM - Electronic body Module EKP - Electric fuel Pump ELV - Electronic steering lock EM - Electro-Mechanical

EMF - Electro-Mechanical parking brake EML - Electronic Motor Load regulation EMV - Electro-Magnetic sensitivity

EO - Component location

EPC - Electronic Parts Catalogue

EPROM - Erasable/ Programmable chip Memory

ETK - Electronic parts catalogue ETM - Electrical Troubleshooting Manual

ESS - Electronic anti-theft device

EV - Injection Valve

EWS - Electronic drive-away protection

FB - Function description
FBC - Fading Brake Control
FBD - Remote control services
FBZV - Radio frequency locking system

FGR – Vehicle Speed Control (Cruise Control)

FH - Window lifter

FHK - Rear Heater/ air conditioner FLC - Automatic Light Control

FRU - Flat Rate Unit FS – Crash Sensor FZV - Central lock receiver

GAL - Speed dependent sound volume

GM - General Module GMR - Yaw moment control GPS - Global Positioning System GRII - Cruise Control

GRS - Rotation Rate Sensor

GS – Belt Tensioned GWK - torque converter lock-up control

H - "rear"

H2 - Xenon headlights HA - Rear Axle HC – Hydro Carbon HD - Heavy Duty

HDC - Hill Decent Control HFM - Hot Film air mass Meter HG - Manual Gearbox (transmission)

HKL - Hydraulic trunk lid Lift HLM - Hot Wire Air Mass Meter HPS - Head Protection System HR - Heater control (from ETK) HVA - Hydraulic Valve Adjuster

Hz – Hertz (Cycle) I-Bus - Information bus

IB - Interior lighting control signal IHKA - Automatic Heating and A/C IHKAF - IHKA w/ micro filter

IHKR - Regulated Heating and A/C IHKRF - IHKR w/ micro filter IHKS - Standard Heating and A/C

IHPD - Internal High Pressure Deformation

IHR - Integrated Heater control IKE - Instrument cluster Electronics

ILH - Interior Lighting, rear ILV - Interior Lighting, front IMS - Instant Mobility System

IR - Infrared

IRS – Infrared Locking System ISC – Idle Speed Control

ISIS - Intelligent Safety Integration System

ISN - Individual Serial Number

ISOFIX - Standardized mounts for child restraints ITS - Head airbag assembly/ Inflatable Tubular

Structure

IVM - Integrated power supply Module

K-Bus - Body bus KAT - Catalytic converter

KATON - Converter creating (signal)

KD - Kick-Down

KHI - Interface for headphones KL - Terminal designation

KL15 - Run bus (ignition switch run position)

KL30 - Battery bus (hot at all times)KL31 - Ground bus (chassis ground)KL50 - Start bus (ignition start position)

KLR - Accessory bus

KO - Compressor "on" signal KOMBI - Instrument cluster KOREL - Compressor relay signal

KR – Contact Ring KSK - Knock Sensor

KVA - Fuel consumption signal/value

KW - Crankshaft KW - Kilowatt

LCM - Lamp Check Module LDP - Leak Diagnosis Pump LEV - Low Emissions Vehicle LEW - Lateral acceleration sensor

LHD - Left-Hand Drive LKM - Lamp control Module

LL - Closed throttle LM - Light Module

LMM - Air flow meter/sensor LMR - Light alloy wheel LRA - Vertical headlight aiming LSM - Steering column memory

LSZ - Lamp switching center LVA - Air supply system (for EHC system)

LWR - Vertical headlight aim control LWS-5 - Steering angle sensor

M-Bus - IHKA/IHKR stepper motor bus

MAL - Centre armrest

MBC - Maximum Brake Control MDK - Motorized throttle valve/system MFL - Multi-Function steering wheel MFC - Multi-Function Controller MFU - Multi-Function Clock

MID - Multi-Information Display
MIL - Malfunction Indicator Lamp (SAE), "check

engine" Lamp MIR - Multi-Information Radio MMC - Multimedia Changer

MOST-Bus - Media Oriented System Transport

bus

MRS - Multiple Restraint System

MSR - engine drag torque Regulation MV - Magnetic Valve (solenoid Valve) n-ab - Rotational speed, transmission (rpm)

n-mot - Rotational speed, engine (rpm)

NAVI - Navigation module NG - New Generation

NG - Tilt sensor

NOX - Nitrogen Oxides/ exhaust gas recirculation

NSD - Rear muffler NSL - Rear fog Lamp NSW - Fog lamp

NTC - Negative Temperature Coefficient

NW - Camshaft

**OBC - On-Board Computer** OBD - On-Board Diagnosis (SAE)

P/N – Park/Neutral position P-Bus - Periphery bus PB - Pin assignments PBS - Parts Bulletin System PDC - Park Distance Control

PGS - Passive Go System

PM - Power Module PP - Impact Pad

PTC - Positive Temperature Coefficient

RLS - Rain-Light Sensor

PWG - Pedal position sensor/ potentiometer

RA - Repair instructions

RAM - Random Access Memory

RAL - Aluminium wheels RAL - Standard colour RDC - Tire pressure Control

RDS - Radio Data-broadcast System

RDW - Tire pressure Warning RHD - Right-Hand Drive RM - Relay Module

ROZ - Research Octane rating/ fuel grade

RPA - Tire puncture warning RPS - Rollover Protection System

RS - Repair kit RSW - Back-up lamp

RXD - Wake-up Diagnosis line RZV - Direct stationary ignition SASL - Satellite, A-pillar left SASR - Satellite, A-pillar right SAV - Sport ACTIVITY Vehicle

SB - Fuse assignments

SBE - Seat occupancy detector/sensor SBFH - Seat module, passenger-side rear

SBSL - Satellite, B-pillar left SBSR - Satellite, B-pillar right SBT - Tech reference information SCA - Soft Close Automatic/Actuator

SD - Sliding roof SD - Silencer/ muffler SE - Special Equipment

SES - voice recognition System SFAH - Seat module, driver's side rear

SFZ - Satellite, vehicle center

SG - Control unit

SGS - Seat integrated belt System

SHD - Sliding/ lifting roof

SHD - Sunroof module (also SHDM)

SI - Service Information

SIA - Service Interval system (ver. I, II, III, IV, etc.)

SII - Service Interval Indicator SIM - Safety Information Module

SINE - Siren/tilt sensor SKD - Steel sliding roof

SKHD - Steel sliding/ lifting roof

SM - Seat Module

SM/SPM - Seat/Mirror Memory SMBF - Seat Module, passenger side SMFA - Seat Module, driver's side SMG - Sequential Manual Gearbox

SP - Schematic

SRA - headlight/fog light cleaning SRS - Supplementary Restraint System

SSD - Steel sliding roof SSH - Seat Satellite, rear seat

ST - connector views

Steptronic - transmission shift control STVL - Satellite, left front door STVR - Satellite, right front door SVS - Speech processing System SWR - Headlamp cleaning system

SWZ - Special tool listings

SZL - Switch centre, steering column SZM - Central switch centre Module TAGE - Door handle Electronics TCM - Transmission Control Module TD - Engine speed signal (ignition pulse)

TD - Technical Data (in TIS) TE - Fuel evaporation control TEL - Telephone control unit TEV - Evaporative purge control THZ - Tandem master cylinder ti - Injector "on" Time (duration) TIS - Technical Information System

TL - Part throttle / load signal TLEV - Transitional Low Emission Vehicle

TMBFT - Door Module, passenger side TMBFTH - Door Module, passenger side rear

TMFAT - Door Module, driver's side TMFATH - Door Module, driver's side rear TP - Tandem Pump

TPS - Throttle Position Switch/Sensor TR - Engine speed signal (rpm)

TR - Transistor

TRG - fuel level sensor

TRI - Technical Reference Information (also SBT)

TRS - Battery isolation Switch TSD - Torsion vibration dampener TSB - Technical Service Bulletin

TSH - Door lock Heating

TSZI - Transistorized coil Ignition system

TU - Technical Update

TXD - Transmitting Diagnosis line

U-batt - Battery voltage U-vers - Supply voltage UERSS - Rollover bar

URS - Rollover protection System

USIS - Ultrasonic passenger compartment Sensor

V - "front"

V - Vehicle road speed VA - Front Axel

VAT - Front axel support

VANOS - Variable camshaft timing VEP - Distributor-type injection Pup VID - Video module

VL - Full load (wide open throttle)

WBG – Hazard warning switch

WIM - Wiper control Module

WK - Torque converter lock-up clutch

WSS – Wind Shield

ZAB - Ignition fade-out (reduction)

ZAE - Central Airbag Electronics

ZAS - Ignition starter switch

ZGM - Central Gateway Module

ZK - Cylinder head

ZKE - Central body Electronics

ZKH - Cylinder head cover

ZMS - Dual-Mass flywheel

ZV - Central locking system

ZS - Central lock

ZSD - Center muffler

ZV - Central locking system

ZVM - Central locking Module

ZWD - Idle control valve

# **APPENDIX A: No Communication**

Possible causes in case that the module is not responding:

- ► The Control Unit Not Build In (The vehicle is not equipped with this control unit)
- ► Control Unit Power Supply:
  - Verify for: Low battery voltage
  - Verify if the diagnostic cable is properly connected to the diagnostic socket and to the computer port.
  - Bad power or ground circuits on the diagnostic socket
- **▶** Wrong Communication port setting from the computer

# **APPENDIX B: Contact Info:**

**▶** Website:

# www.carsoftinternational.com

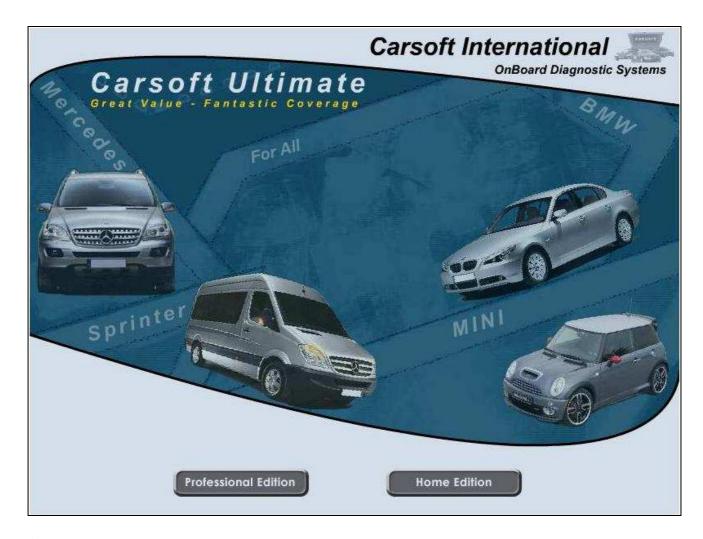

**►** Email:

bmwhome@carsoftsales.com

▶ Phone:

+32 19 54 54 29

...or contact your local Carsoft distributor

## **APPENDIX C: Oxford RS 232 - PCMCIA Card**

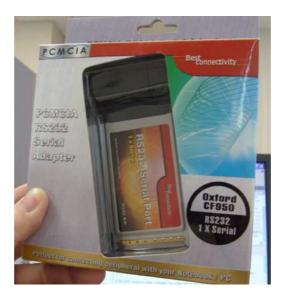

#### A) Installing the controller card into the notebook

- 1. Insert the controller card into an empty PCMCIA slot. As the card supports Hot Plug function, it could be inserted into the PCMCIA slot while notebook is in power on or power off condition.
- 2. When the card is detected, the OS will ask for the software driver.
- B) Installing Windows driver for the controller card
- 1. Once Windows is running, a new controller card is detected.
- 2. Insert the Drivers & Utility Cd into the CD-ROM, assume drive D
- 3. When the system ask for the driver for CF Gen, choose "Install from a list or specific location (Advanced)"
- 4. Choose "Don't search. I will choose the driver to install"
- 5. Choose "Ports (COM & LPT)"
- 6. Click on "Have Disk"
- 7 Browse to the following directory on the CD Driver: D\Oxford\OX95x\Windows
- 8. Choose "OxSER.INF"
- 9. Select "PCcard OX16CF950"
- 10. Follow the on screen instructions until the driver is totally installed
- C) Checking the status of the installed driver
- 1. Right click on the icon of My Computer and choose Properties
- 2. Choose Device Manager
- 4. Let click on the "+" sign of the Ports (COM & LPT)
- 4. The following devices should be shown PCcard OX16CF950
- 5. Right click on the device above and choose Properties
- 6. Check the Device Status in the General window. The following should be shown: This Device is Working Properly

#### Changing COM Port number:

Some serial devices need a special COM port in order to work. If your serial device works properly, do not change this setting.

- 1. From the Device manager Window double click Ports (COM & LPT), then double click the Profilic USB-to Serial Comm Port ... you want to change.
- 2. Click port Settings tab and click Advanced ...
- 3. Click the down arrow that is next to the COM Port Number box, select a COM port that us not in use, then click OK.
- 4. Click OK, then close Device Manager to save the changes.

# **APPENDIX D: APIOTEK RS232 - Express Card**

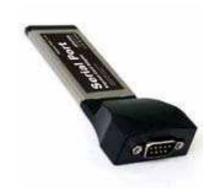

#### Windows XP/Windows 2000 Installation

- 1. Don't insert the Express Card into the Express Card Slot.
- 2. Insert the CD into the CD-ROM Drive.
- 3. At the Windows desktop click Start, then RUN.
- 4. Type D:\EC-0008(Serial port)\WIN98SE&ME&2K&2003\Setup.exe
- 5. Follow the on-screen instructions to complete the installation.
- 6. Insert the Serial Express Card into the Express card slot.
- 7. Open 'Device Manager" under System Properties and check if there is the device you install under "Profilic USB-to-Serial-Comm Port ..."
- 8. Now the Serial Express Card is ready to use.

#### Windows Vista Installation

- 1. Don't insert the Express Card into the Express Card Slot.
- 2. Insert the CD into the CD-ROM Drive.
- 3. At the Windows desktop click Start, then RUN.
- 4. Type D:\EC-0008(Serial port)\VISTA\Setup.exe
- 5. Follow the on-screen instructions to complete the installation.
- 6. Insert the Serial Express Card into the Express card slot.
- 7. Open 'Device Manager" under System Properties and check if there is the device you install under "Profilic USB-to-Serial-Comm Port ..."
- 8. Now the Serial Express Card is ready to use.

#### Changing COM Port number:

Some serial devices need a special COM port in order to work. If your serial device works properly, do not change this setting.

- 1. From the Device manager Window double click Ports (COM & LPT), and then double click the Profilic USB-to Serial Com Port ... you want to change.
- 2. Click port Settings tab and click Advanced ...
- 3. Click the down arrow that is next to the COM Port Number box, select a COM port that us not in use, then click OK.
- 4. Click OK and then close Device Manager to save the changes.